# <span id="page-0-0"></span>**loopback remote (interface)**

To loop packets through a CSU/DSU, over a DS-3 link or a channelized T1 link, to the remote CSU/DSU and back, use the **loopback remote** command in interface configuration mode. To remove the loopback, use the **no** form of this command.

#### **FT1/T1 CSU/DSU Modules**

**loopback remote** {**full** | **payload** | **smart-jack**} [**0in1** | **1in1** | **1in2** | **1in5** | **1in8** | **3in24** | **qrw** | **user-pattern** *24bit-binary-value*]

**no loopback remote** {**full** | **payload** | **smart-jack**}

**2- and 4-Wire, 56/64-kbps CSU/DSU Modules**

**loopback remote** [**2047** | **511** | **stress-pattern** *pattern-number*]

**no loopback remote**

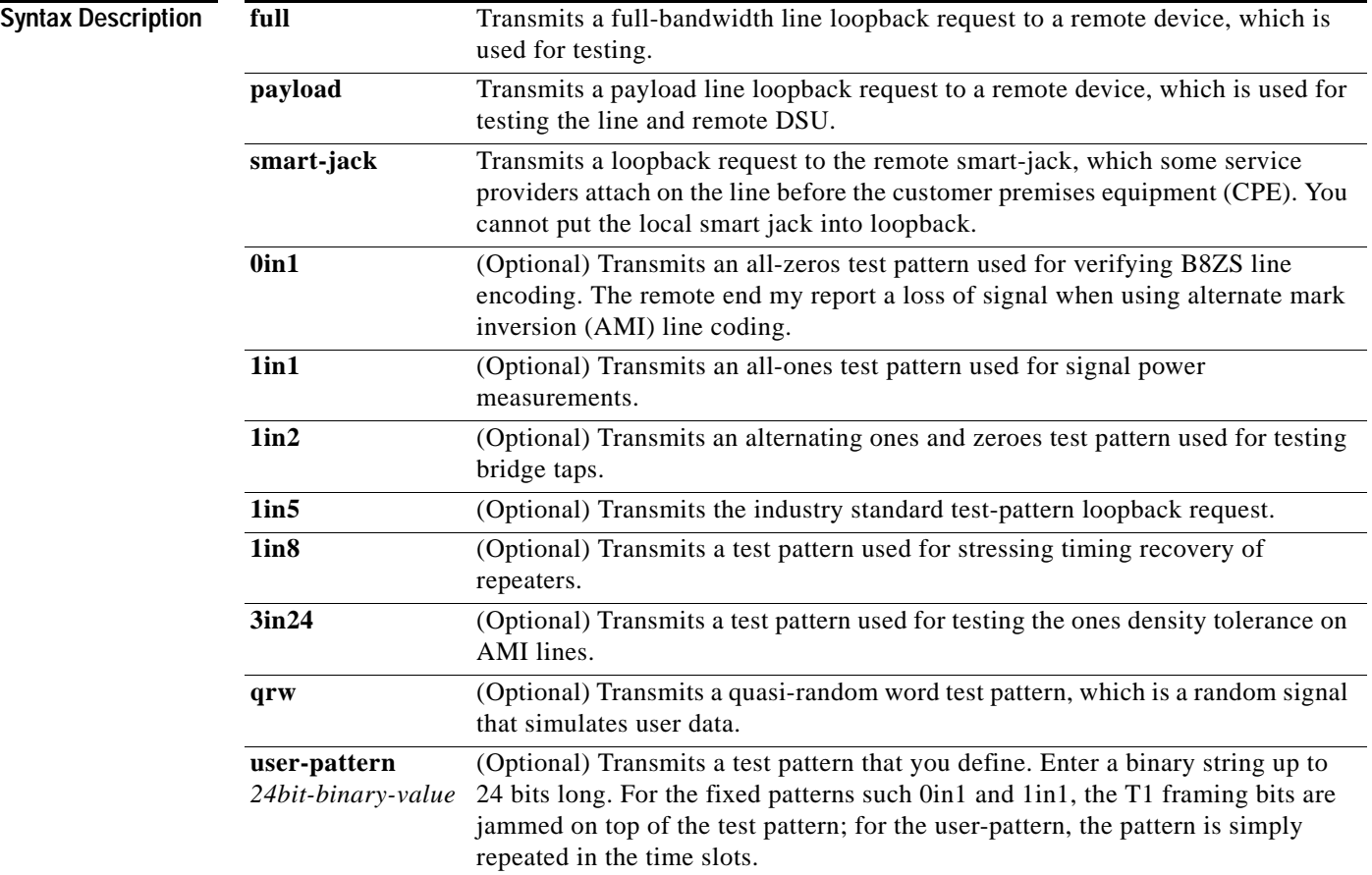

1

 $\mathbf{I}$ 

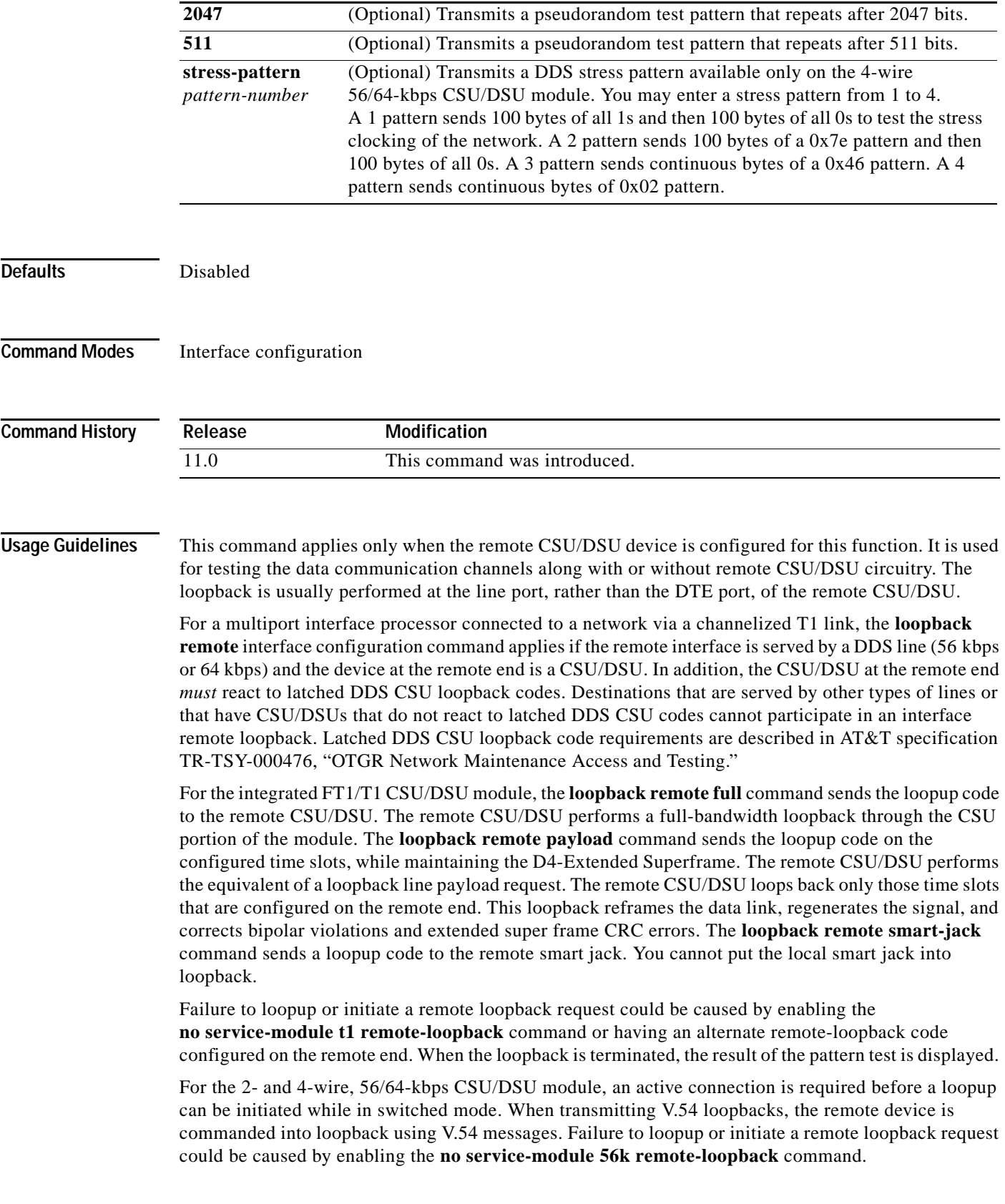

To show interfaces that are currently in loopback operation, use the **show interfaces loopback** command in EXEC mode.

**Examples** The following example configures a remote loopback test:

Router(config)# **interface serial 0** Router(config-if)# **loopback remote**

The following example configures the remote device into full-bandwidth line loopback while specifying the **qrw** test pattern over the T1 CSU/DSU module on a Cisco 2524 or Cisco 2525 router:

```
Router(config)# interface serial 0
Router(config-if)# loopback remote full qrw
Router(config-if)#
%LINEPROTO-5-UPDOWN: Line protocol on Interface Serial0, changed state to down
%LINK-3-UPDOWN: Interface Serial0, changed state to down
%SERVICE_MODULE-5-LOOPUPREMOTE: Unit 0 - Remote unit placed in loopback
```
The following example transmits a remote loopback stress pattern over the 4-wire, 56/64-kbps CSU/DSU module, which tests the stress clocking of the network:

```
Router(config-if)# loopback remote stress-pattern 1
Router(config-if)#
%LINEPROTO-5-UPDOWN: Line protocol on Interface Serial1, changed state to down
%LINK-3-UPDOWN: Interface Serial1, changed state to down
%SERVICE_MODULE-5-LOOPUPREMOTE: Unit 1 - Remote unit placed in loopback
```
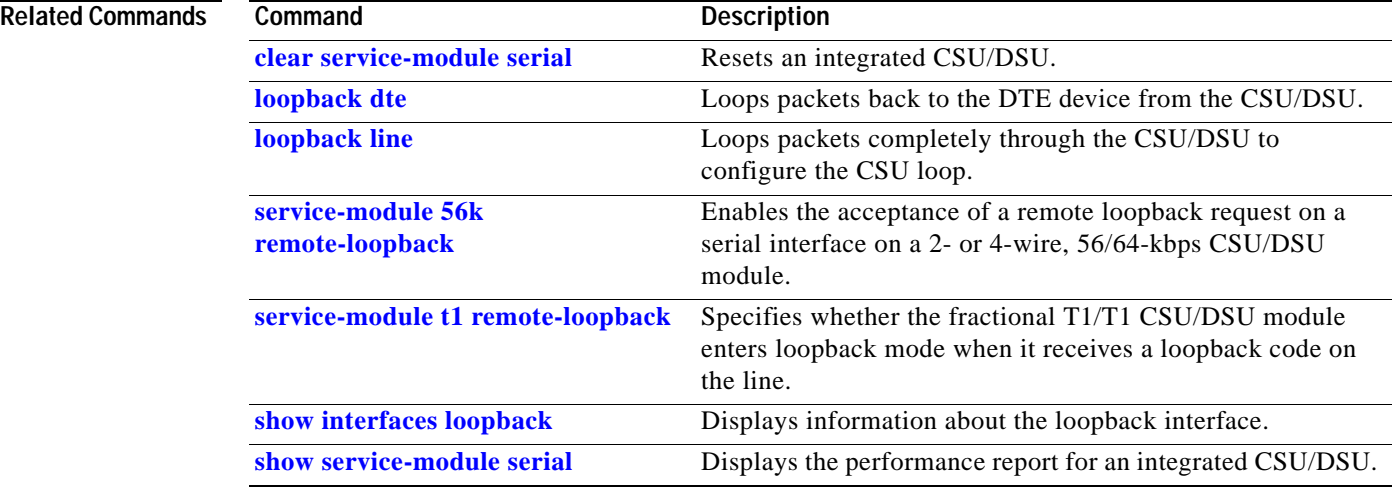

# **mdl**

 $\mathbf{I}$ 

 $\overline{\phantom{a}}$ 

To configure the Maintenance Data Link (MDL) message defined in the ANSI T1.107a-1990 specification for the CT3 in a Cisco AS5800 universal access server, or for the CT3IP in Cisco 7500 series routers, use the **mdl** command in interface configuration mode. To remove the message, use the **no** form of this command.

- **mdl** {**transmit** {**path** | **idle-signal** | **test-signal**} | **string** {**eic** | **lic** | **fic** | **unit** | **pfi** | **port** | **generator**} *string*}
- **no mdl** {**transmit** {**path** | **idle-signal** | **test-signal**} | **string** {**eic** | **lic** | **fic** | **unit** | **pfi** | **port**  | **generator**} *string*}

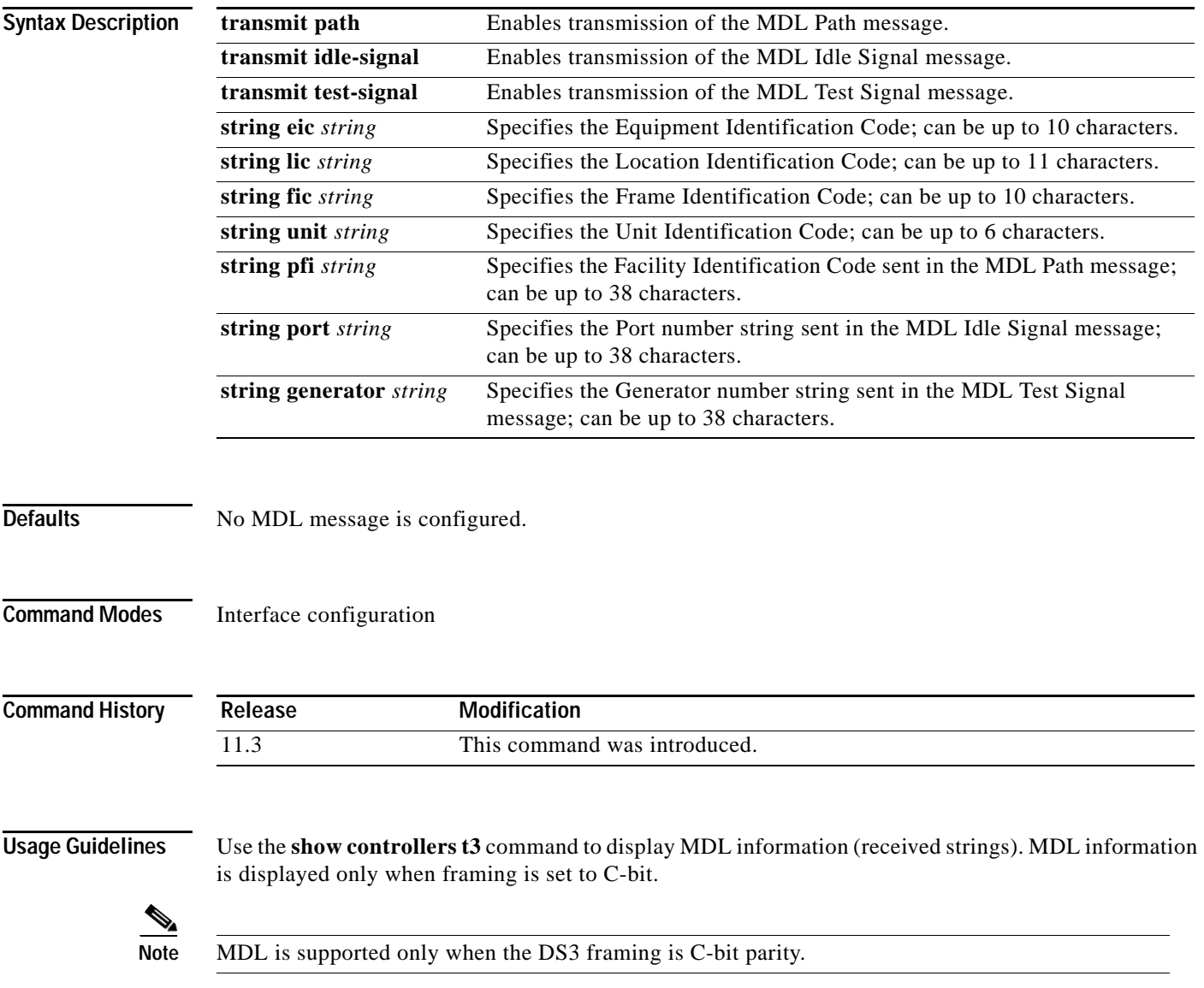

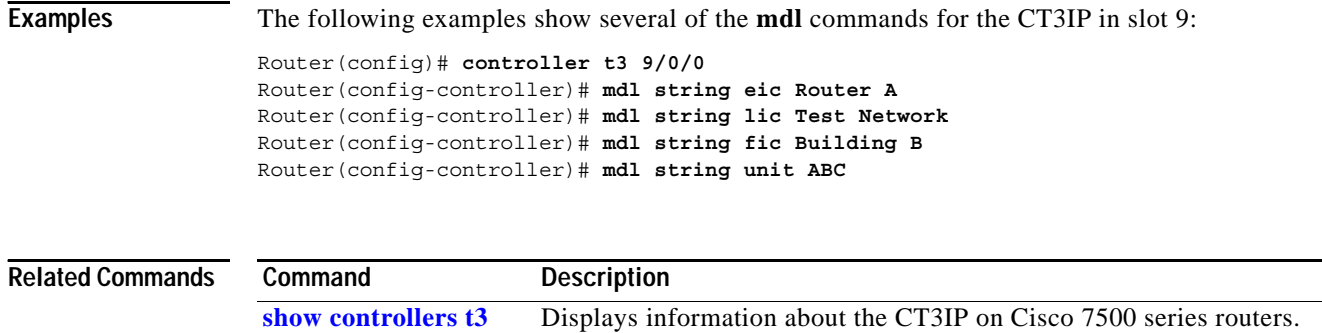

 $\mathsf I$ 

a ka

### **media-type**

 $\overline{\phantom{a}}$ 

To specify the physical connection on an interface, use the **media-type** command in interface configuration mode. To restore the default value, use the **no** form of this command.

**media-type** {**aui** | **10baset** | **100baset** | **mii**}

**no media-type** {**aui** | **10baset** | **100baset** | **mii**}

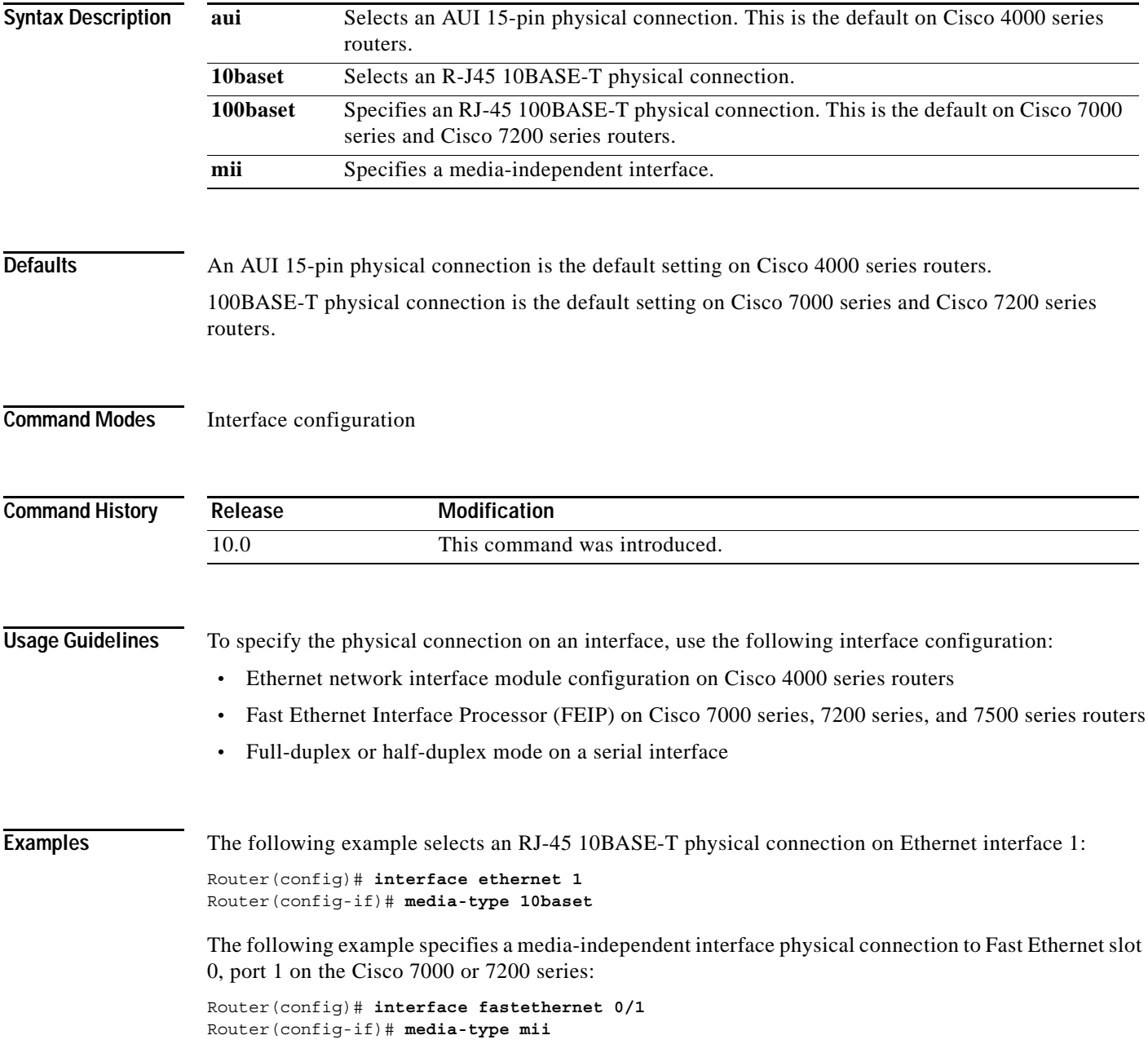

П

 $\mathsf I$ 

The following example specifies a media-independent interface physical connection to Fast Ethernet slot 0, port adapter 1, port 1 on the Cisco 7500 series:

Router(config)# **interface fastethernet 0/1/1** Router(config-if)# **media-type mii**

 $\mathbf{I}$ 

# **media-type half-duplex**

The **media-type half-duplex** command is replaced by the **half-duplex** command. See the description of the **half-duplex** command in this chapter for more information.

 $\mathbf{r}$ 

ן

### **modem dtr-delay**

To control the time that a data terminal ready (DTR) signal is held down when a line clears, use the **modem dtr-delay** command in line configuration mode. To restore the default hold down time, use the **no** form of this command.

**modem dtr-delay** *seconds*

**no modem dtr-delay** *seconds*

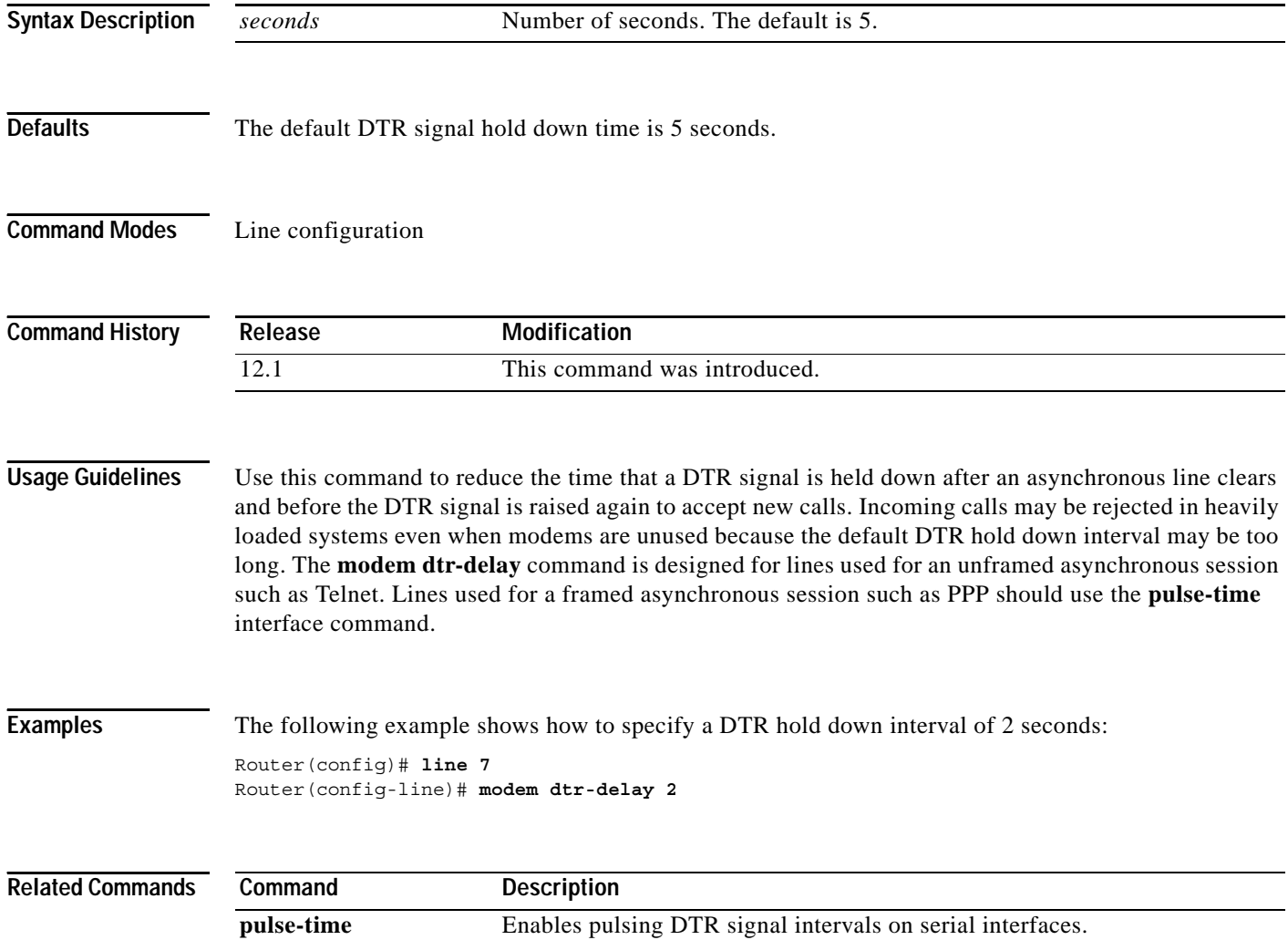

 $\blacksquare$ 

#### <span id="page-9-0"></span>**mop enabled**

To enable an interface to support the Maintenance Operation Protocol (MOP), use the **mop enabled** command in interface configuration mode. To disable MOP on an interface, use the **no** form of this command.

**mop enabled**

**no mop enabled**

**Syntax Description** This command has no arguments or keywords.

**Defaults** Enabled on Ethernet interfaces and disabled on all other interfaces.

**Command Modes** Interface configuration

 $\mathbf I$ 

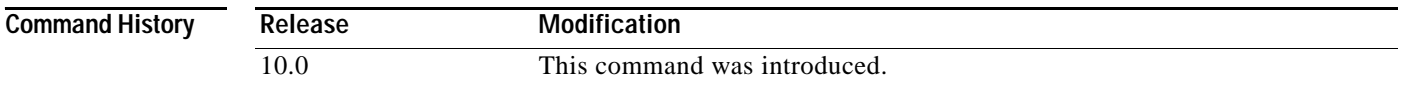

#### **Examples** The following example enables MOP for serial interface 0:

Router(config)# **interface serial 0** Router(config-if)# **mop enable**

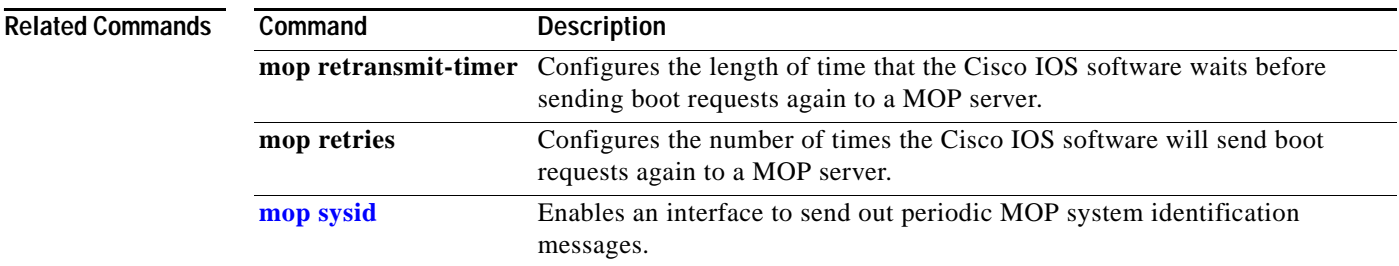

#### <span id="page-10-0"></span>**mop sysid**

To enable an interface to send out periodic Maintenance Operation Protocol (MOP) system identification messages, use the **mop sysid** command in interface configuration mode. To disable MOP message support on an interface, use the **no** form of this command.

**mop sysid**

**no mop sysid**

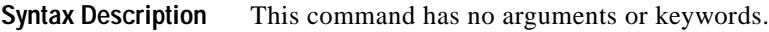

**Defaults** Enabled

**Command Modes** Interface configuration

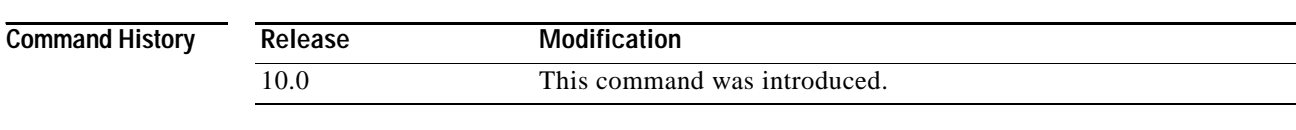

#### **Usage Guidelines** You can still run MOP without having the background system ID messages sent. This command lets you use the MOP remote console, but does not generate messages used by the configurator.

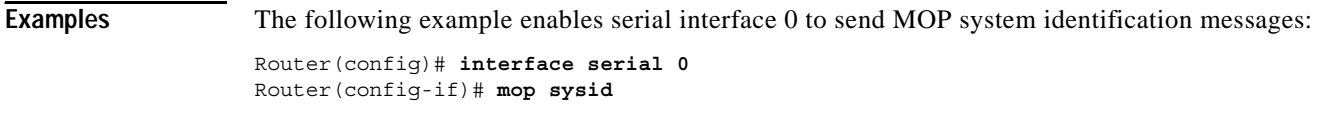

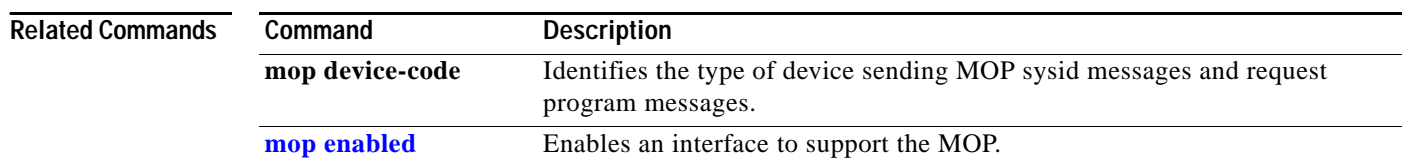

ן

To adjust the maximum packet size or maximum transmission unit (MTU) size, use the **mtu** command in interface configuration mode. To restore the MTU value to its original default value, use the **no** form of this command.

**mtu** *bytes*

**no mtu**

**Syntax Description**

*bytes* Desired size in bytes.

<span id="page-11-0"></span>**Defaults** [Table 13](#page-11-0) lists default MTU values according to media type.

#### *Table 13 Default Media MTU Values*

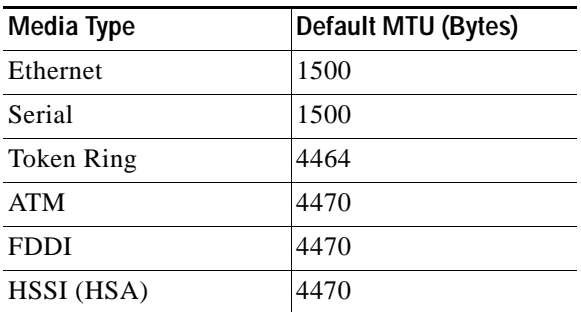

**Command Modes** Interface configuration

**Command History**

**Release Modification** 10.0 This command was introduced.

 $\mathbf I$ 

**Usage Guidelines** Each interface has a default maximum packet size or MTU size. This number generally defaults to the largest size possible for that interface type. On serial interfaces, the MTU size varies, but cannot be set smaller than 64 bytes.

⁄!\

**Caution** Changing an MTU size on a Cisco 7500 series router results in the recarving of buffers and resetting of all interfaces. The following message is displayed:

%RSP-3-Restart:cbus complex.

ן

#### **Protocol-Specific Versions of mtu Command**

Changing the MTU value with the **mtu** interface configuration command can affect values for the protocol-specific versions of the command (the **ip mtu** command, for example). If the value specified with the **ip mtu** interface configuration command is the same as the value specified with the **mtu** interface configuration command, and you change the value for the **mtu** interface configuration command, the **ip mtu** value automatically matches the new **mtu** interface configuration command value. However, changing the values for the **ip mtu** configuration commands has no effect on the value for the **mtu** interface configuration command.

#### **ATM and LANE Interfaces**

ATM interfaces are not bound by what is configured on the major interface. By default, MTU on a subinterface is equal to the default MTU (4490); if a client is configured the default is 1500. MTU can be changed on subinterfaces, but it may result in recarving of buffers to accommodate the new maximum MTU on the interface.

**Examples** The following example specifies an MTU of 1000 bytes:

Router(config)# **interface serial 1** Router(config-if)# **mtu 1000**

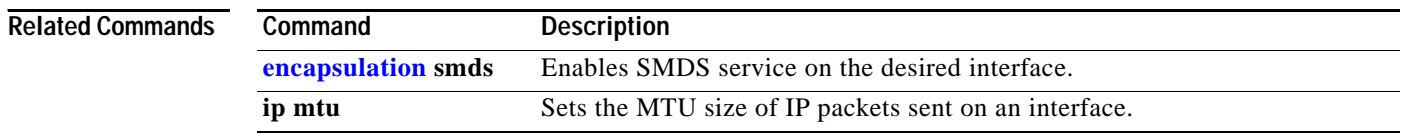

**mtu**

### **national bit**

 $\mathbf{I}$ 

To set the E3 national bit in the G.751 frame used by the PA-E3 port adapter, use the **national bit**  command in interface configuration mode. To return to the default E3 national bit, use the **no** form of this command.

**national bit** {**0** | **1**}

**no national bit**

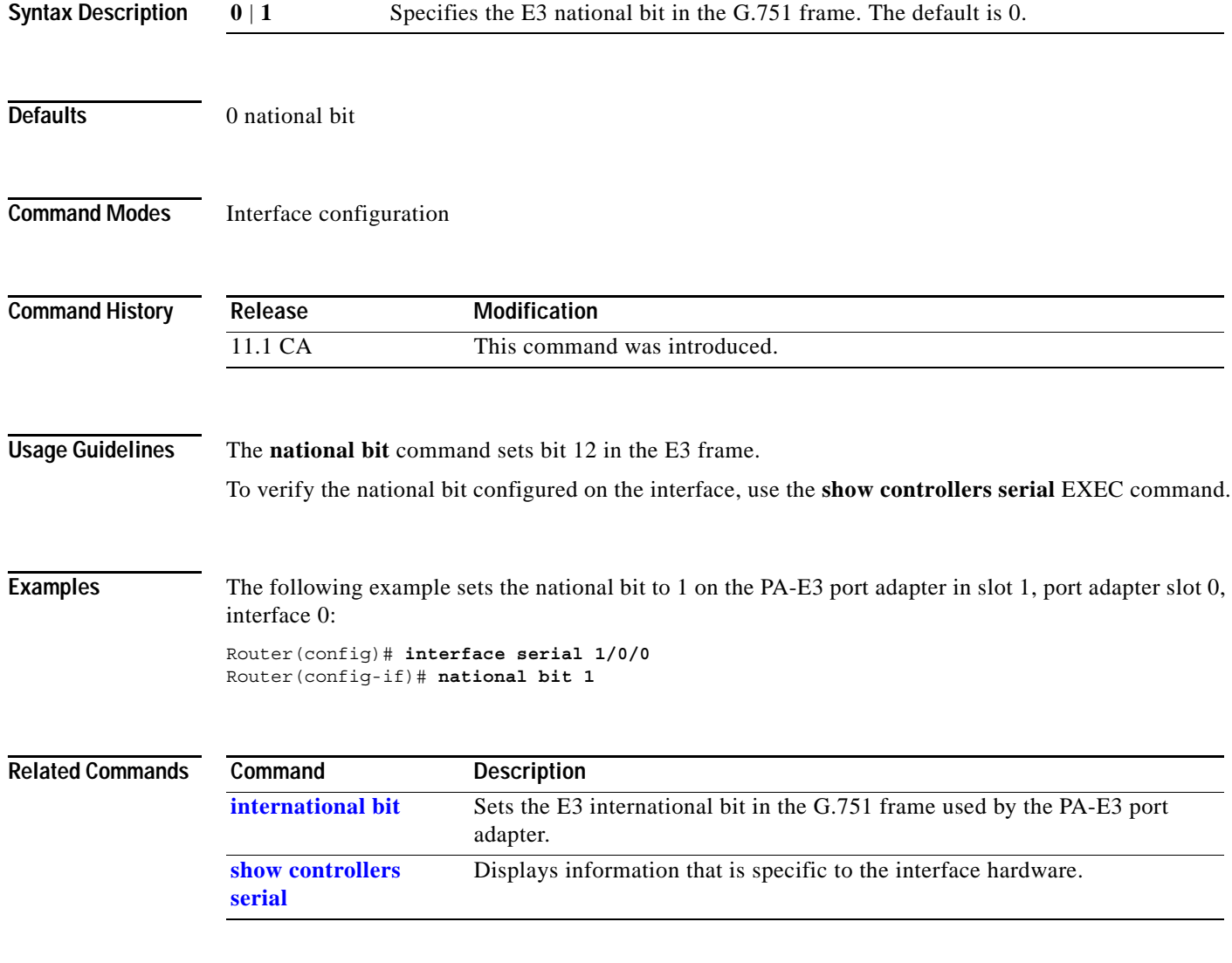

п

Ι

#### **national reserve**

To set the E1 national bit, enter the **national reserve** command in interface configuration mode. To return to the default E1 national bit, use the **no** form of this command.

**national reserve <0-1><0-1><0-1><0-1><0-1><0-1>**

**no national reserve**

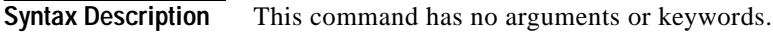

**Defaults** 111111

**Command Modes** Interface configuration

**Command History** Release **Modification** 12.0(5)XE This command was introduced. 12.0(7)XE1 Support for Cisco 7100 series routers was added. 12.1(5)T This command was integrated into Cisco IOS Release 12.1(5)T.

**Usage Guidelines** This command applies only for E1. This command not only sets the national reserve bits but also sets the international bit as well. The far left digit represents the international bit. All six digits must be present for the pattern to be valid.

**Examples** On Cisco 7100 series routers, the following example sets the national bit on interface 1 on the port adapter in slot 0 to no scrambling:

interface atm1/0 national reserve 011011

### **negotiation**

 $\mathbf{I}$ 

To configure speed, duplex, and flow control on the Gigabit Ethernet port of the Cisco 7200-I/O-GE+E, use the **negotiation** command in interface configuration mode. To disable automatic negotiation, use the **no negotiation auto** command .

**negotiation** {**forced** | **auto**}

**no negotiation auto**

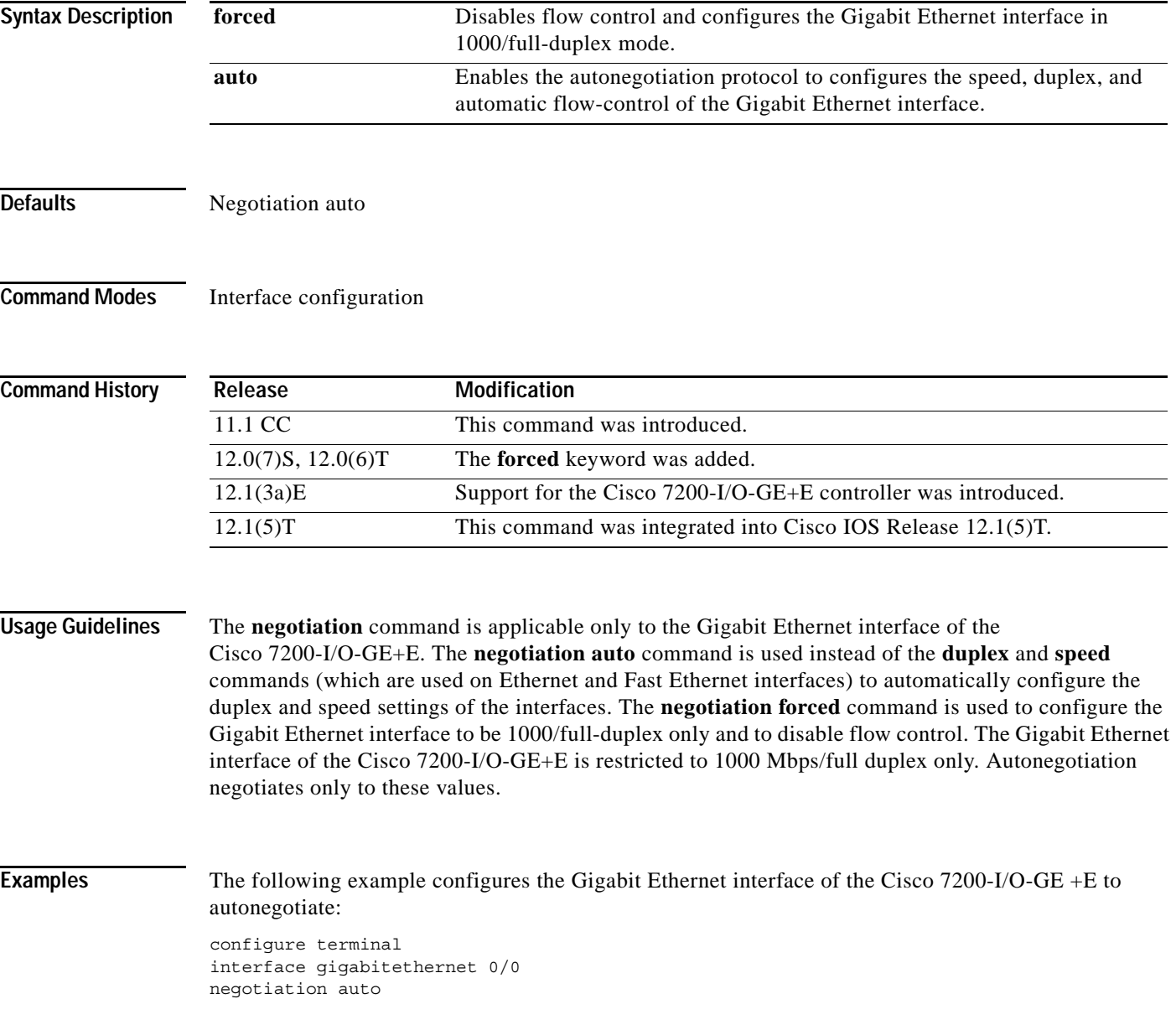

 $\mathsf I$ 

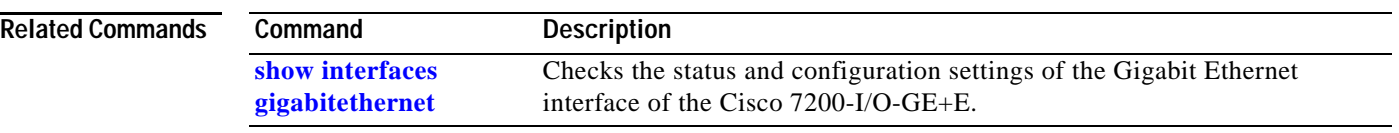

 $\mathbf{I}$ 

a ka

# **nrzi-encoding**

To enable nonreturn-to-zero inverted (NRZI) line-coding format, use the **nrzi-encoding** command in interface configuration mode. To disable this capability, use the **no** form of this command.

#### **nrzi-encoding** [**mark**]

#### **no nrzi-encoding**

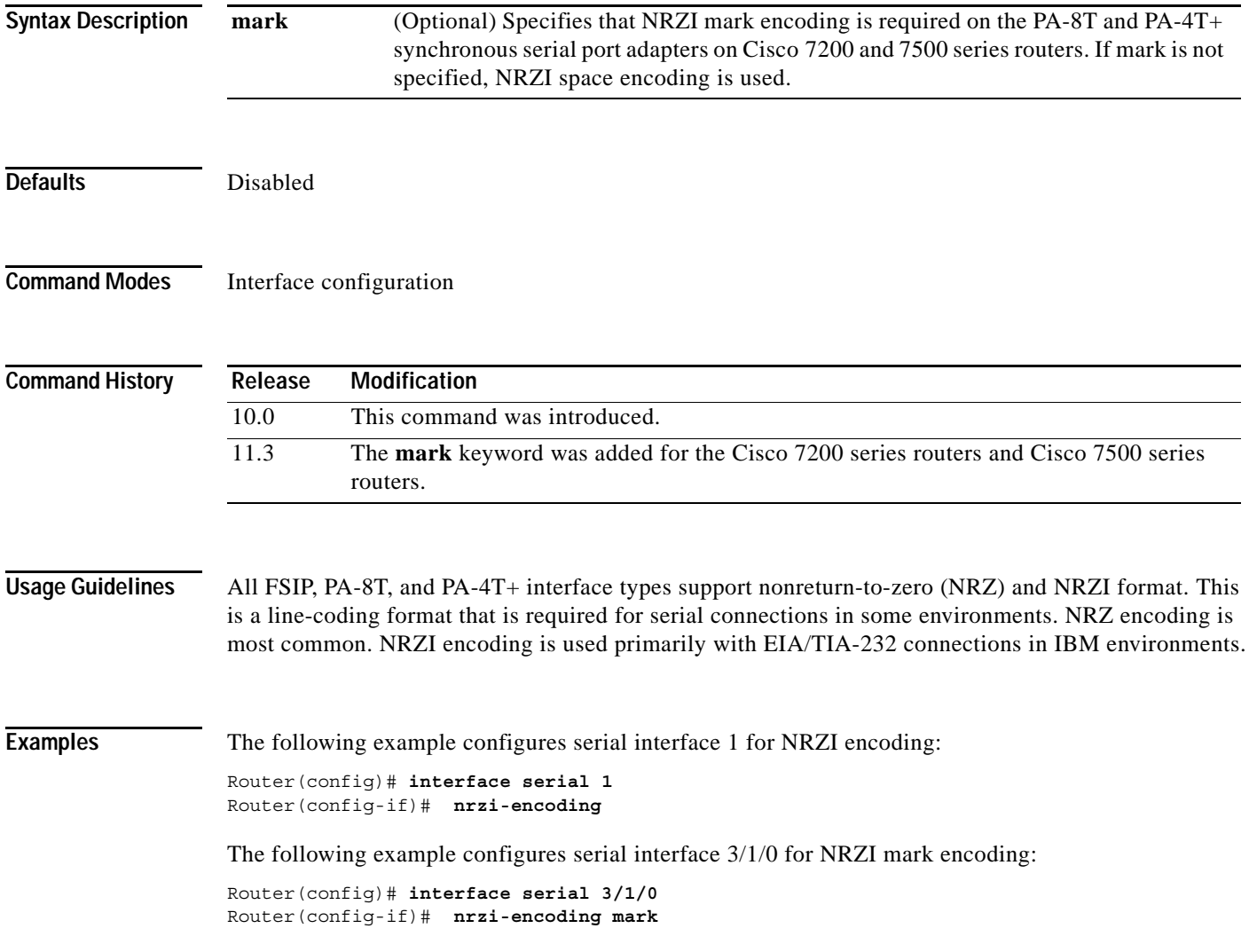

 $\mathbf{r}$ 

ן

### **physical-layer**

To specify the mode of a slow-speed serial interface on a router as either synchronous or asynchronous, use the **physical-layer** command in interface configuration mode. To return the interface to the default mode of synchronous, use the **no** form of this command.

**physical-layer** {**sync** | **async**}

**no physical-layer**

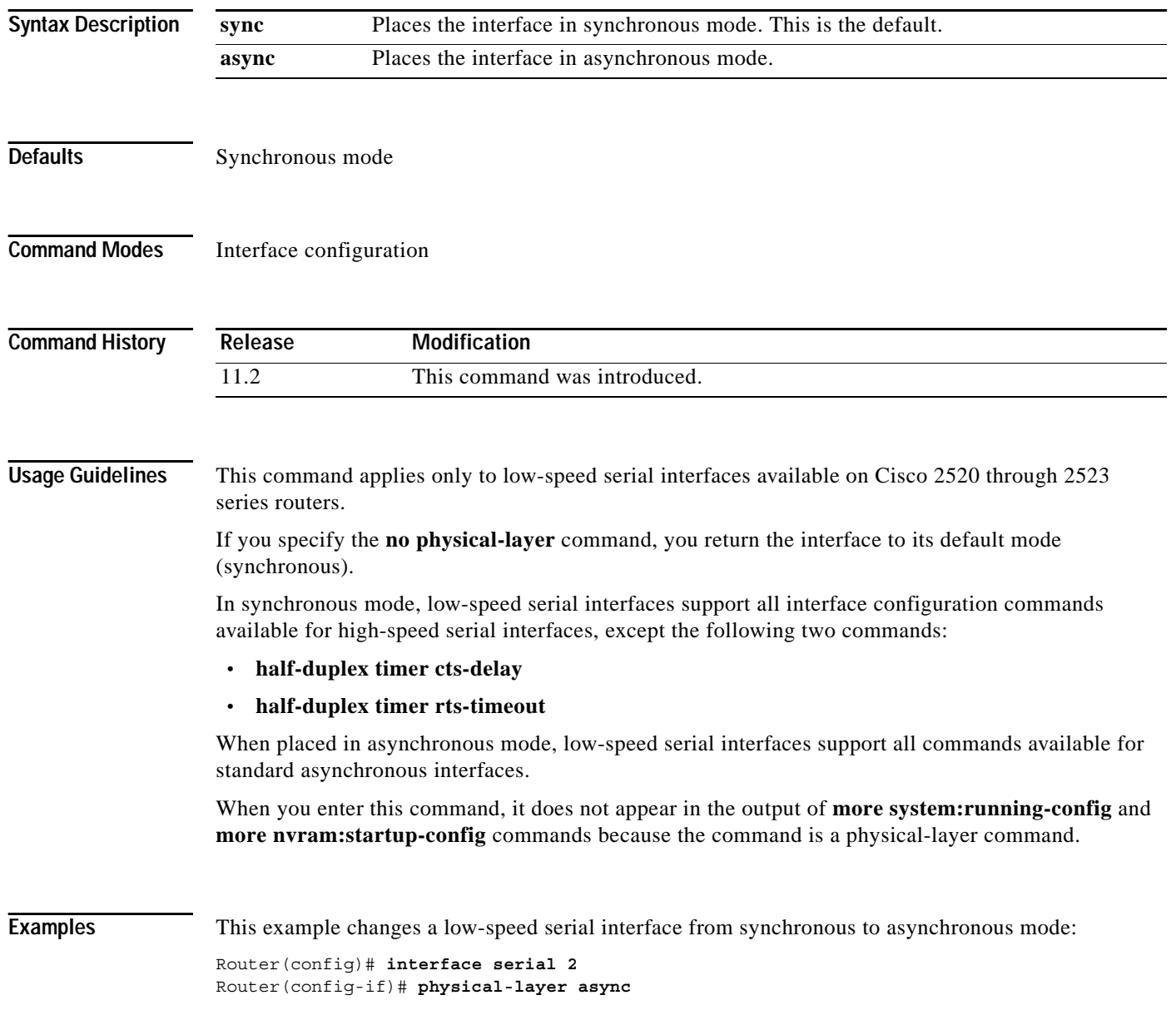

 $\mathbf{I}$ 

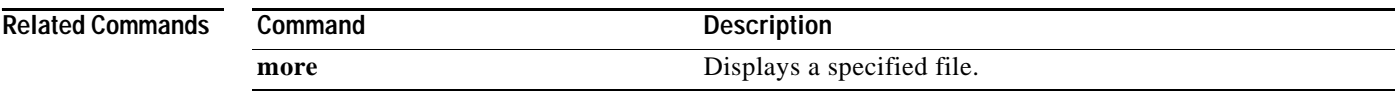

 $\mathsf I$ 

# **port**

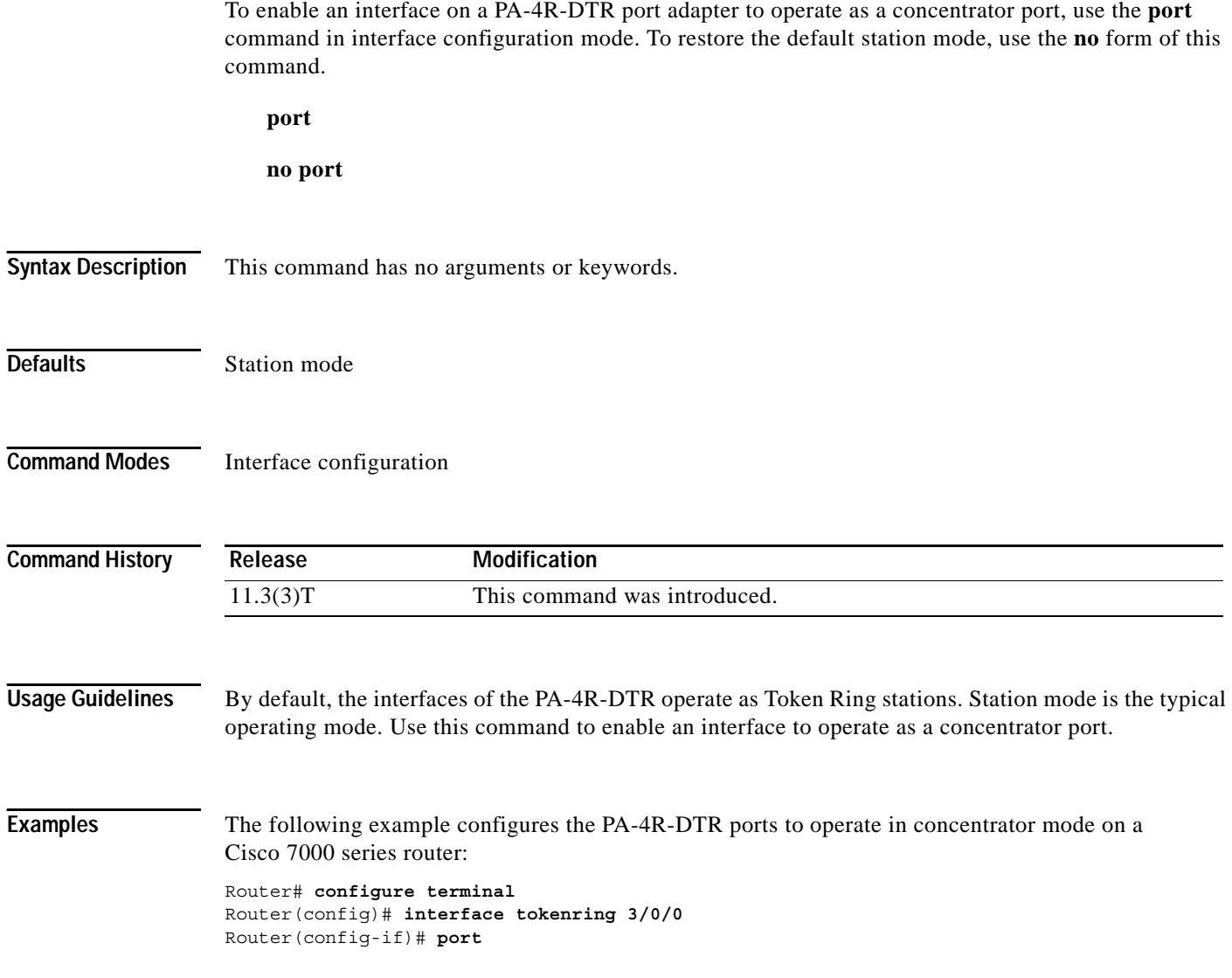

### **pos ais-shut**

 $\mathbf{I}$ 

To send the line alarm indication signal (LAIS) when the Packet-Over-SONET (POS) interface is placed in any administrative shut down state, use the **pos ais-shut** command in interface configuration mode.

**pos ais-shut**

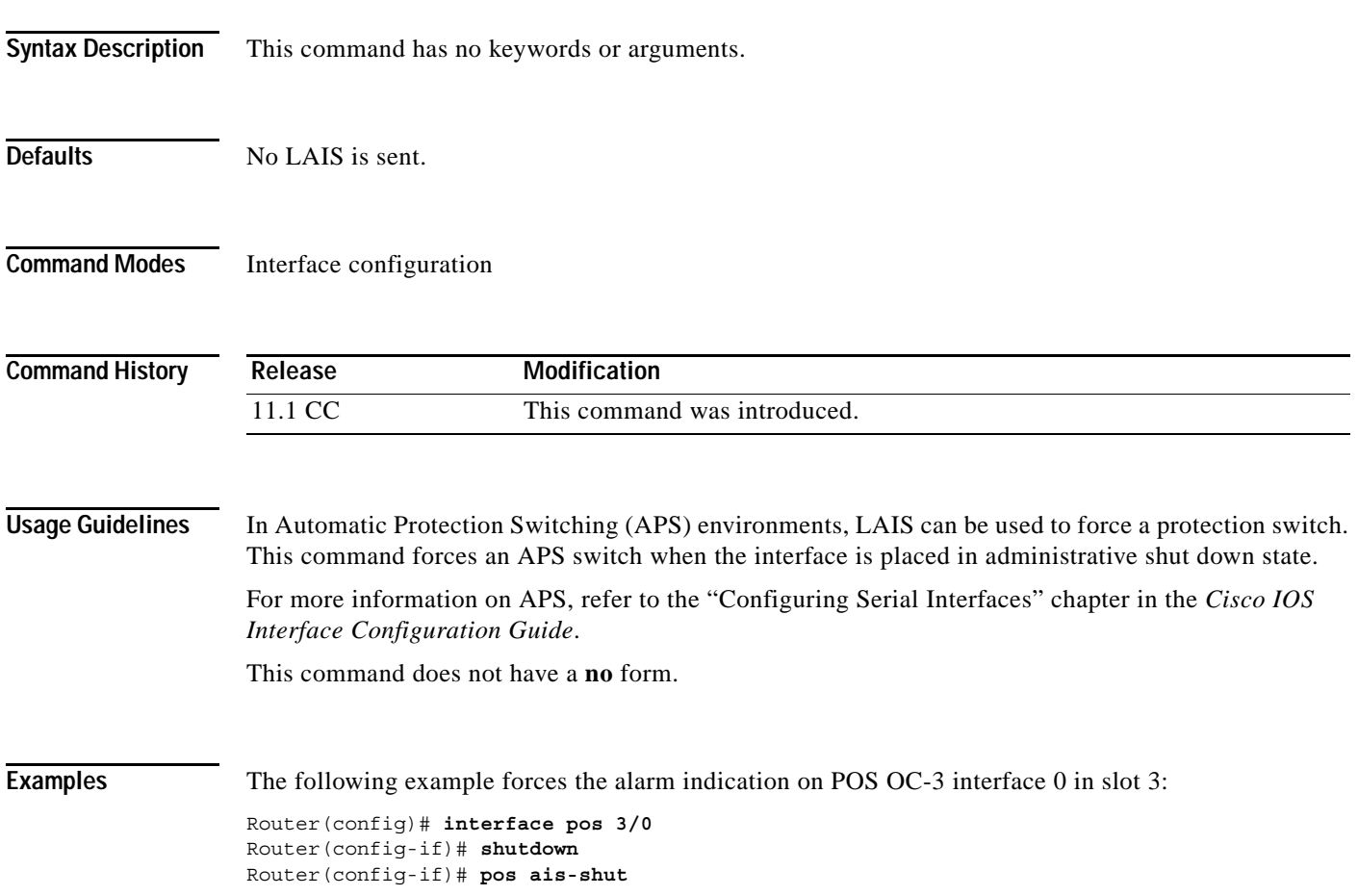

П

# **pos flag**

To set the SONET overhead bytes in the frame header to meet a specific standards requirement or to ensure interoperability with the equipment of another vendor, use the **pos flag** command in interface configuration mode. To remove the setting of the SONET overhead bytes, use the **no** form of this command.

**pos flag** {**c2** | **j0** | **s1s0**} *value*

**no pos flag** {**c2** | **j0** | **s1s0**} *value*

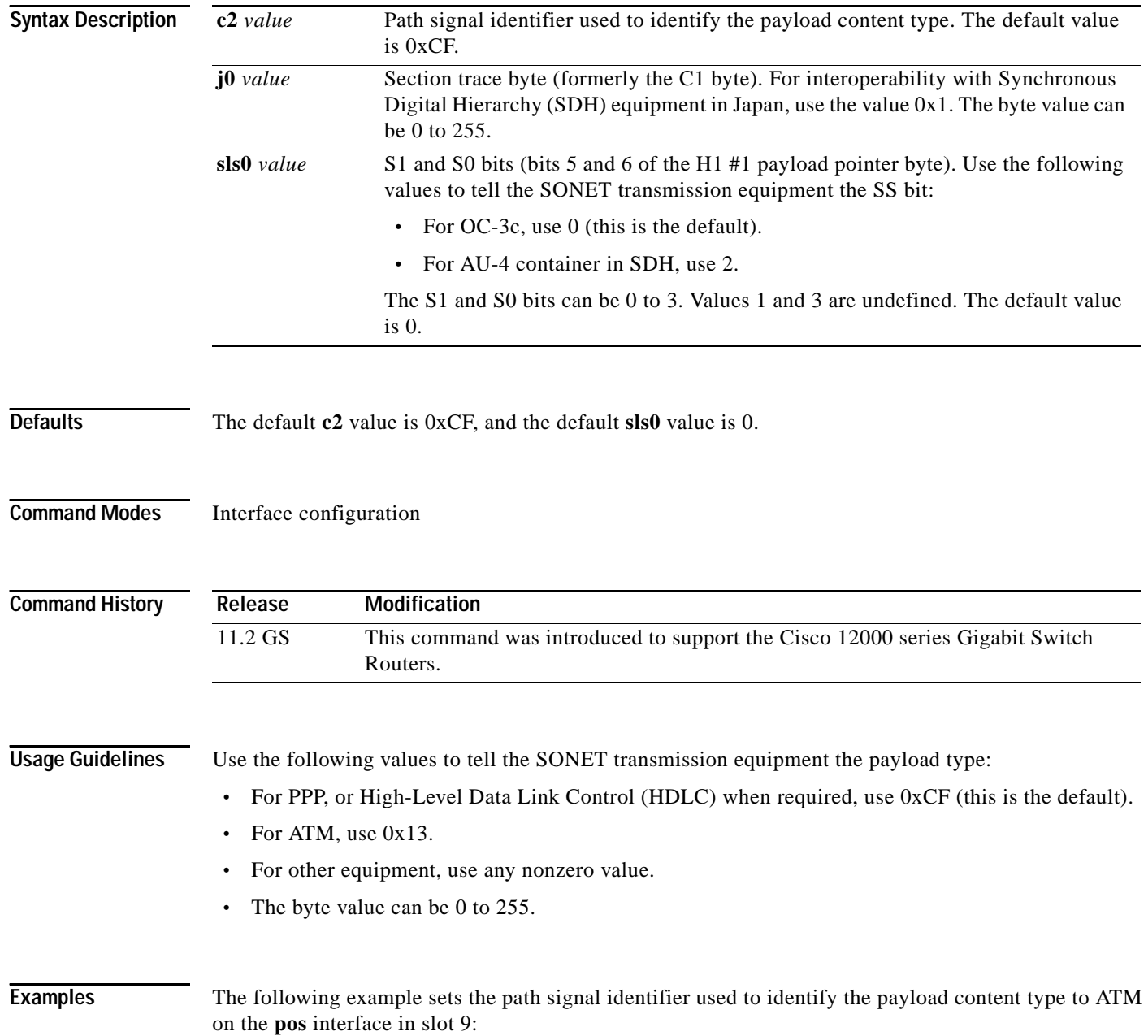

ן

 $\mathbf{I}$ 

Router(config)# **interface pos 9/0** Router(config-if)# **pos flag c2 0x13** Router(config-if)# **end** Router#

ן

# <span id="page-24-0"></span>**pos framing**

To specify the framing used on the POS (Packet-over-SONET) interface, use the **pos framing** command in interface configuration mode. To return to the default SONET STS-3c framing mode, use the **no** form of this command.

**pos framing** {**sdh** | **sonet**}

**no pos framing**

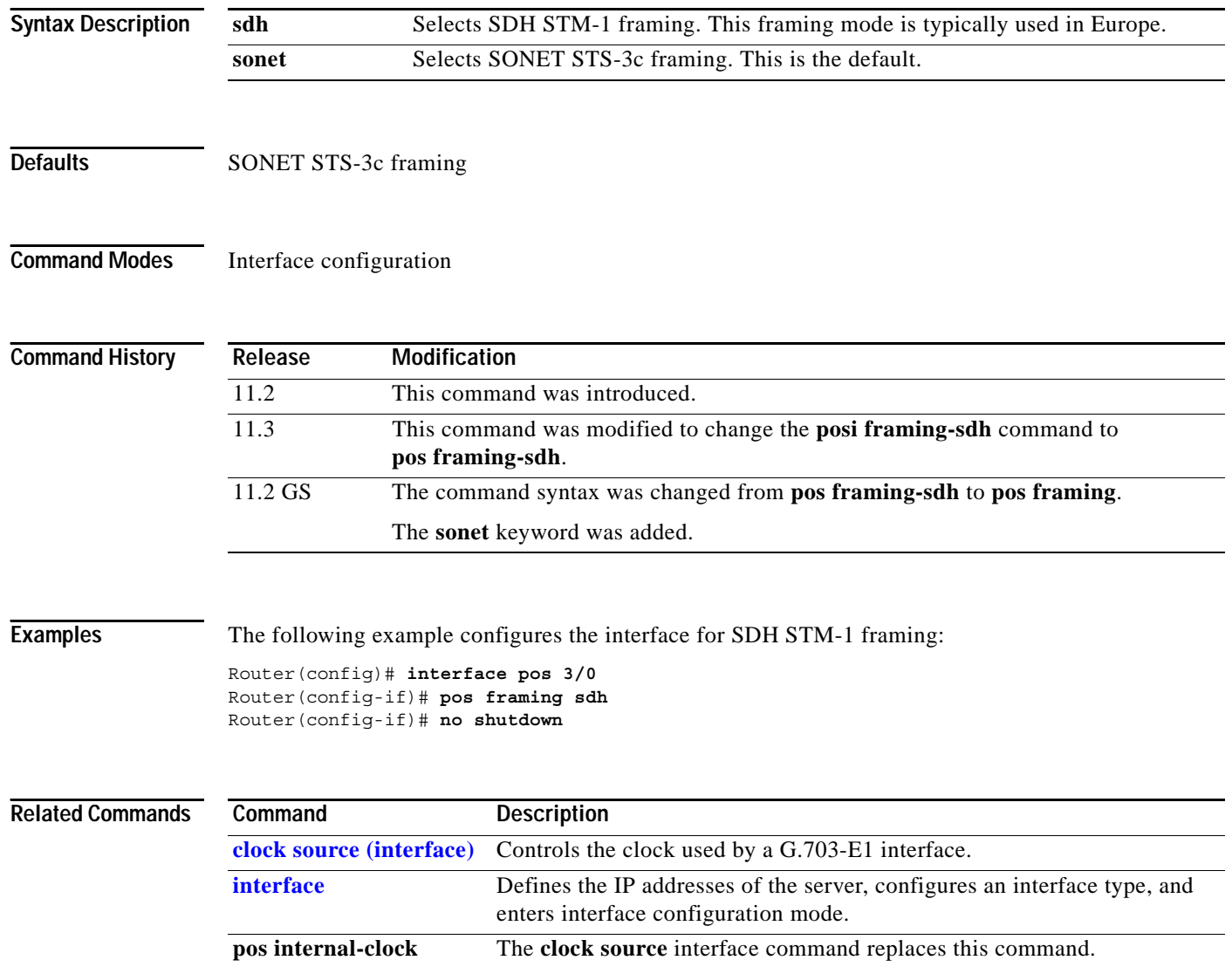

 $\mathbf{I}$ 

# **pos framing-sdh**

The **pos framing-sdh** command is replaced by the **[pos framing](#page-24-0)** command. See the description of the **pos framing** command in this chapter for more information.

 $\mathbf{r}$ 

**The Contract of the Contract of the Contract of the Contract of the Contract of the Contract of the Contract of the Contract of the Contract of The Contract of The Contract of The Contract of The Contract of The Contract** 

 $\mathbf I$ 

# **pos internal-clock**

The **pos internal-clock** command is replaced by the clock source (interface) command. See the description of the **clock source** (interface) command in this chapter for information on transmit clock source.

#### <span id="page-27-0"></span>**pos report**

 $\overline{\phantom{a}}$ 

To permit selected SONET alarms to be logged to the console for a POS (Packet-Over-SONET) interface, use the **pos report** command in interface configuration mode. To disable logging of select SONET alarms, use the **no** form of this command.

- **pos report** {**b1-tca** | **b2-tca** | **b3-tca** | **lais** | **lrdi** | **pais** | **plop** | **prdi** | **rdool** | **sd-ber** | **sf-ber** | **slof** | **slos**}
- **no pos report** {**b1-tca** | **b2-tca** | **b3-tca** | **lais** | **lrdi** | **pais** | **plop** | **prdi** | **rdool** | **sd-ber** | **sf-ber** | **slof** | **slos**}

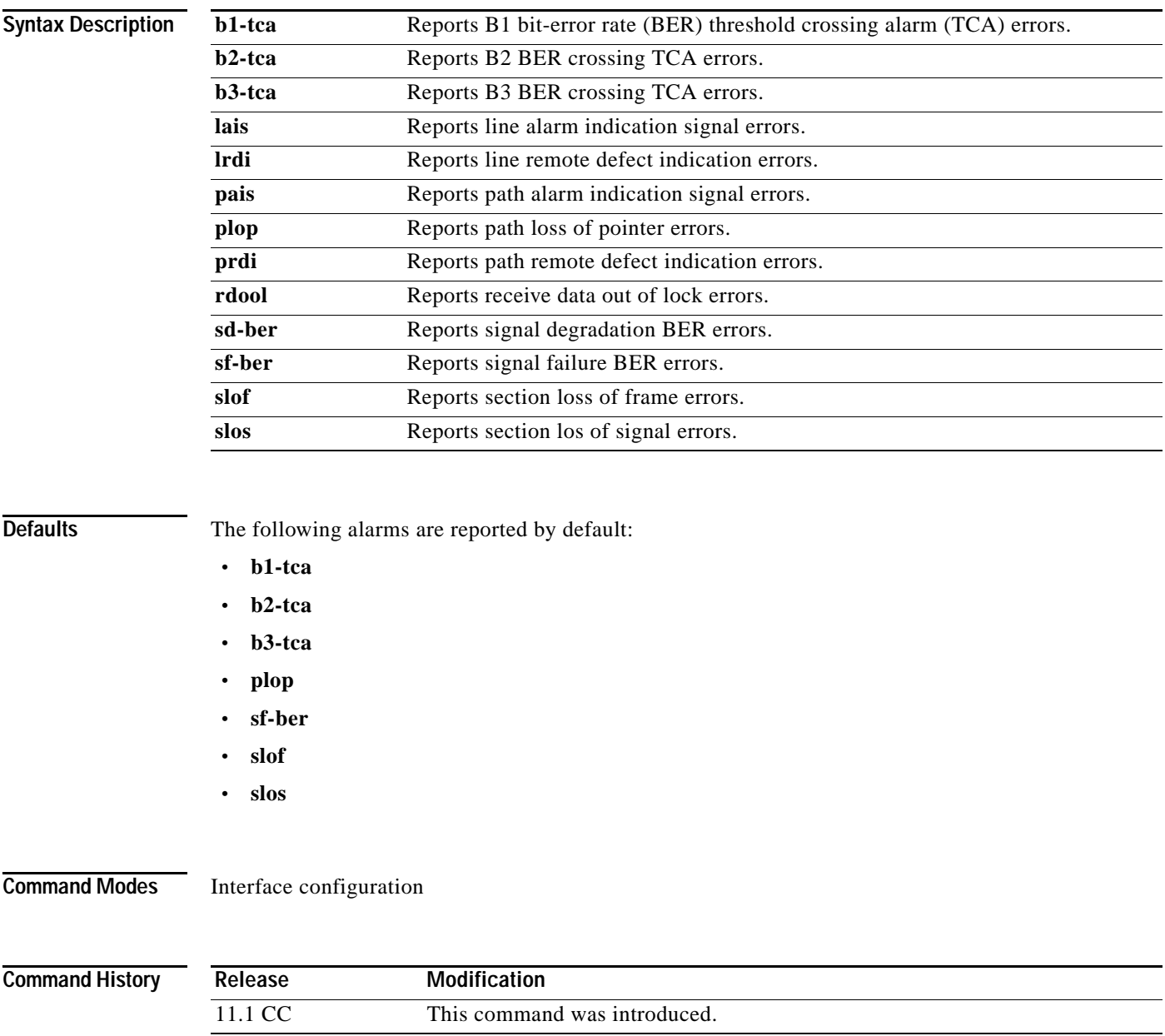

**Usage Guidelines** Reporting an alarm means that the alarm can be logged to the console. Just because an alarm is permitted to be logged does not guarantee that it is logged. SONET alarm hierarchy rules dictate that only the most severe alarm of an alarm group is reported. Whether an alarm is reported or not, you can view the current state of a defect by checking the "Active Defects" line from the **show controllers pos** command output. A defect is a problem indication that is a candidate for an alarm.

> For B1, the bit interleaved parity error report is calculated by comparing the BIP-8 code with the BIP-8 code extracted from the B1 byte of the following frame. Differences indicate that section level bit errors have occurred.

For B2, the bit interleaved parity error report is calculated by comparing the BIP-8/24 code with the BIP-8 code extracted from the B2 byte of the following frame. Differences indicate that line level bit errors have occurred.

For B3, the bit interleaved parity error report is calculated by comparing the BIP-8 code with the BIP-8 code extracted from the B3 byte of the following frame. Differences indicate that path level bit errors have occurred.

PAIS is sent by line terminating equipment (LTE) to alert the downstream path terminating equipment (PTE) that it has detected a defect on its incoming line signal.

PLOP is reported as a result of an invalid pointer (H1, H2) or an excess number of new data flag (NDF) enabled indications.

SLOF is detected when a severely error framing (SEF) defect on the incoming SONET signal persists for 3 milliseconds.

SLOS is detected when an all-zeros pattern on the incoming SONET signal lasts 19 plus or minus 3 microseconds or longer. This defect might also be reported if the received signal level drops below the specified threshold.

To determine the alarms that are reported on the interface, use the **show controllers pos** command.

**Examples** The following example enables reporting of SD-BER and LAIS alarms on the interface:

```
Router(config)# interface pos 3/0/0
Router(config-if)# pos report sd-ber
Router(config-if)# pos report lais
Router(config-if)# end
Router#
```
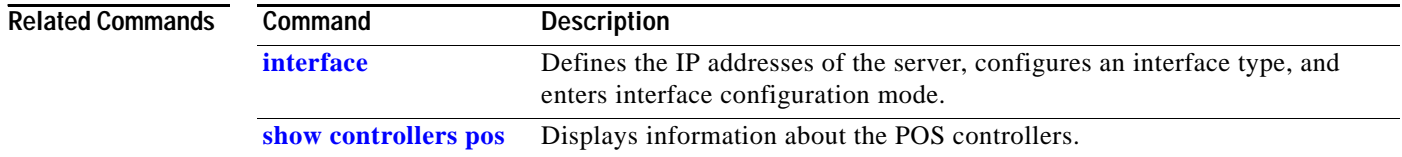

#### **pos scramble-atm**

To enable SONET payload scrambling on a POS (Packet-Over-SONET) interface, use the **pos scramble-atm** command in interface configuration mode. To disable scrambling, use the **no** form of this command.

**pos scramble-atm**

**no pos scramble-atm**

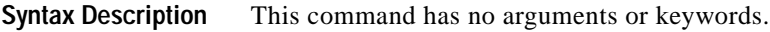

**Defaults** Scrambling is disabled

**Command Modes** Interface configuration

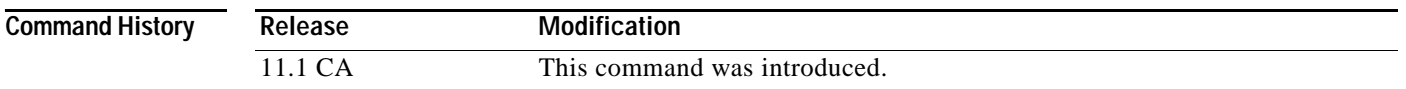

#### **Usage Guidelines** SONET payload scrambling applies a self-synchronous scrambler (x<sup>43</sup>+1) to the Synchronous Payload Envelope (SPE) of the interface to ensure sufficient bit transition density. Both ends of the connection must use the same scrambling algorithm. When enabling POS scrambling on a VIP2 POSIP on the Cisco 7500 series router that has a hardware revision of 1.5 or higher, you can specify CRC 16 only (that is, CRC 32 is currently not supported).

To determine the hardware revision of the POSIP, use the **show diag** command.

To determine whether scrambling is enabled on the interface, use the **show interface pos** command or the **more nvram:startup-config** command.

**Note** SONET payload scrambling is enabled with the **pos scramble-atm** command. SONET payload scrambling applies a self-synchronous scrambler  $(x^{43}+1)$  to the Synchronous Payload Envelope (SPE) of the interface to ensure sufficient bit transition density. Both sides of the connection must be configured using the **pos scramble-atm** command. Currently, when connecting to a Cisco 7500 series router and using the **pos scramble-atm** command, you must specify the **crc 16** command rather than the **crc 32** command.

**Examples** The following example enables scrambling on the interface:

```
Router(config)# interface pos 3/0
Router(config-if)# pos scramble-atm
Router(config-if)# no shutdown
Router(config-if)# end
Router#
```
 $\mathsf I$ 

#### **Related Commands**

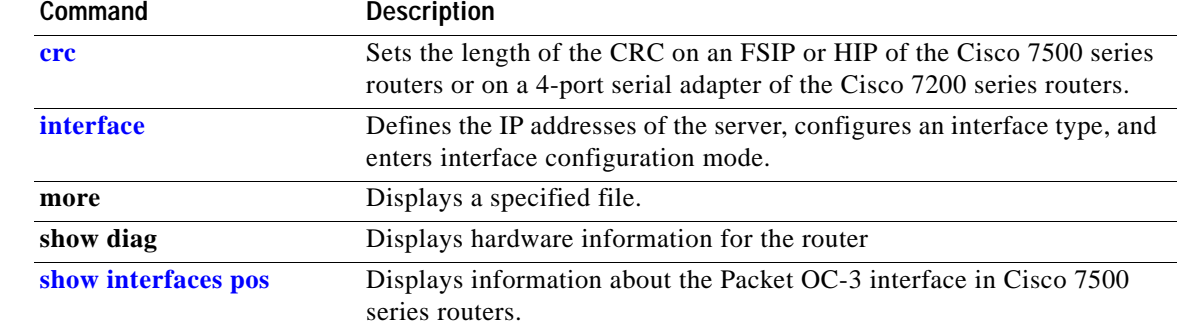

 $\overline{\phantom{a}}$ 

#### **pos threshold**

To set the bit-error rate (BER) threshold values of the specified alarms for a POS (Packet-Over-SONET) interface, use the **pos threshold** command in interface configuration mode. To return to the default setting, use the **no** form of this command.

**pos threshold** {**b1-tca** | **b2-tca** | **b3-tca** | **sd-ber** | **sf-ber**} *rate*

**no pos threshold** {**b1-tca** | **b2-tca** | **b3-tca** | **sd-ber** | **sf-ber**} *rate*

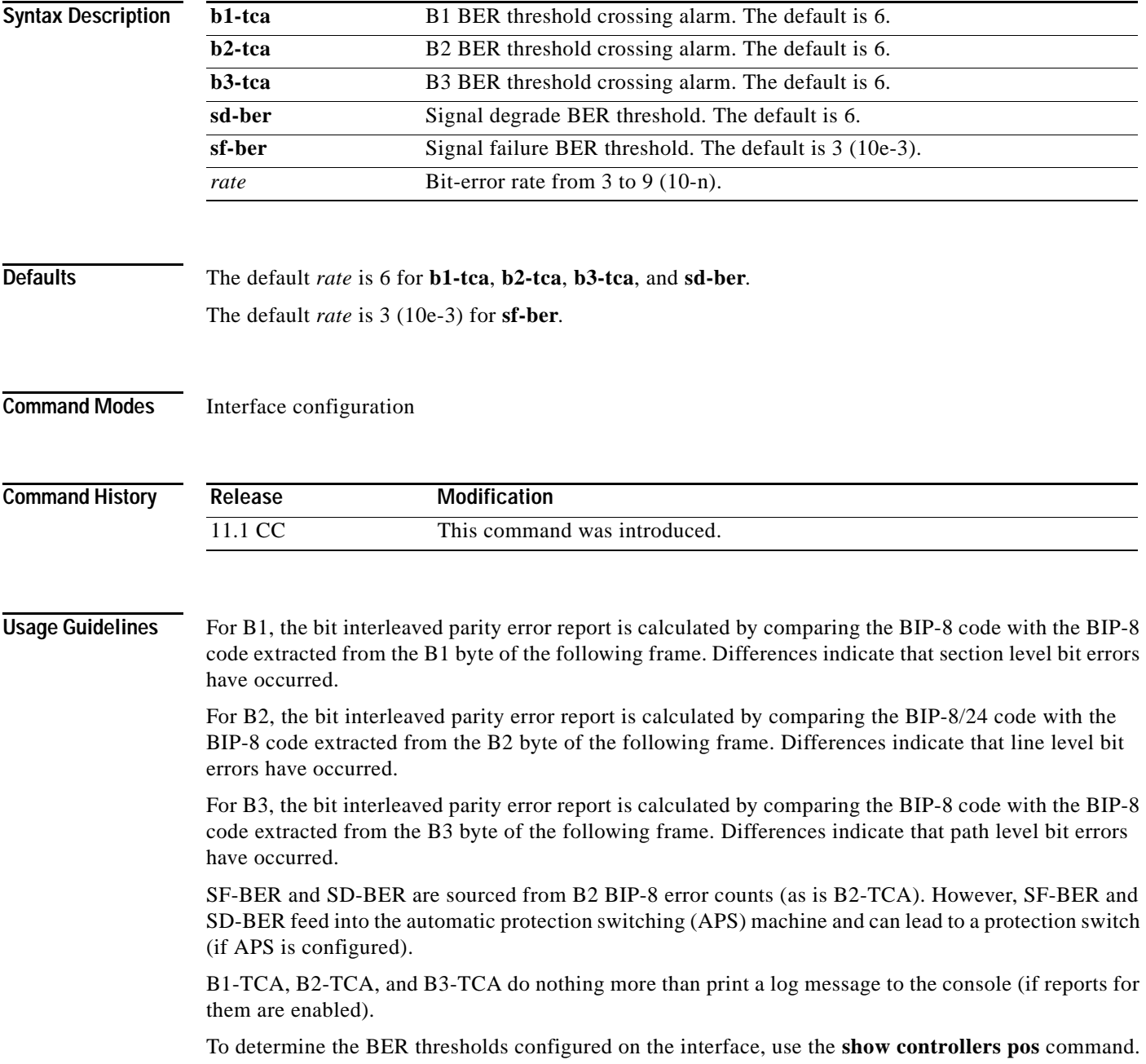

 $\mathsf I$ 

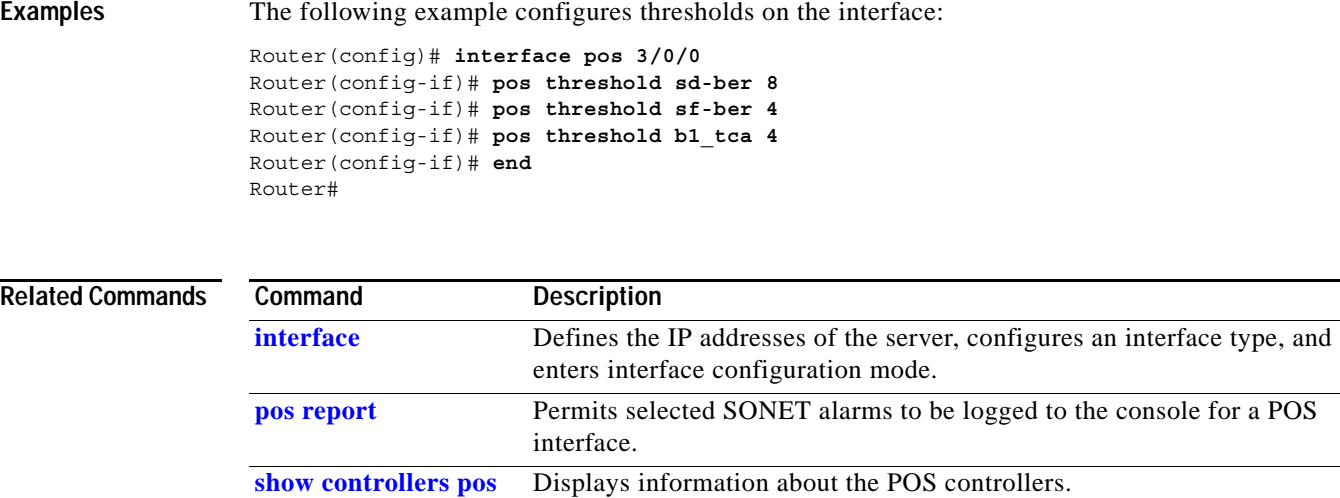

 $\mathbf{I}$ 

# **posi framing-sdh**

The **posi framing-sdh** command is replaced by the **[pos framing](#page-24-0)** command. See the description of the **pos framing** command for more information.

 $\mathbf{r}$ 

 $\mathbf I$ 

# **pri-group**

To specify ISDN PRI on a channelized E1 or T1 card on a Cisco 7500 series router, use the **pri-group** command in controller configuration mode. To remove the ISDN PRI, use the **no** form of this command.

**pri-group** [**timeslots** *range*]

**no pri-group**

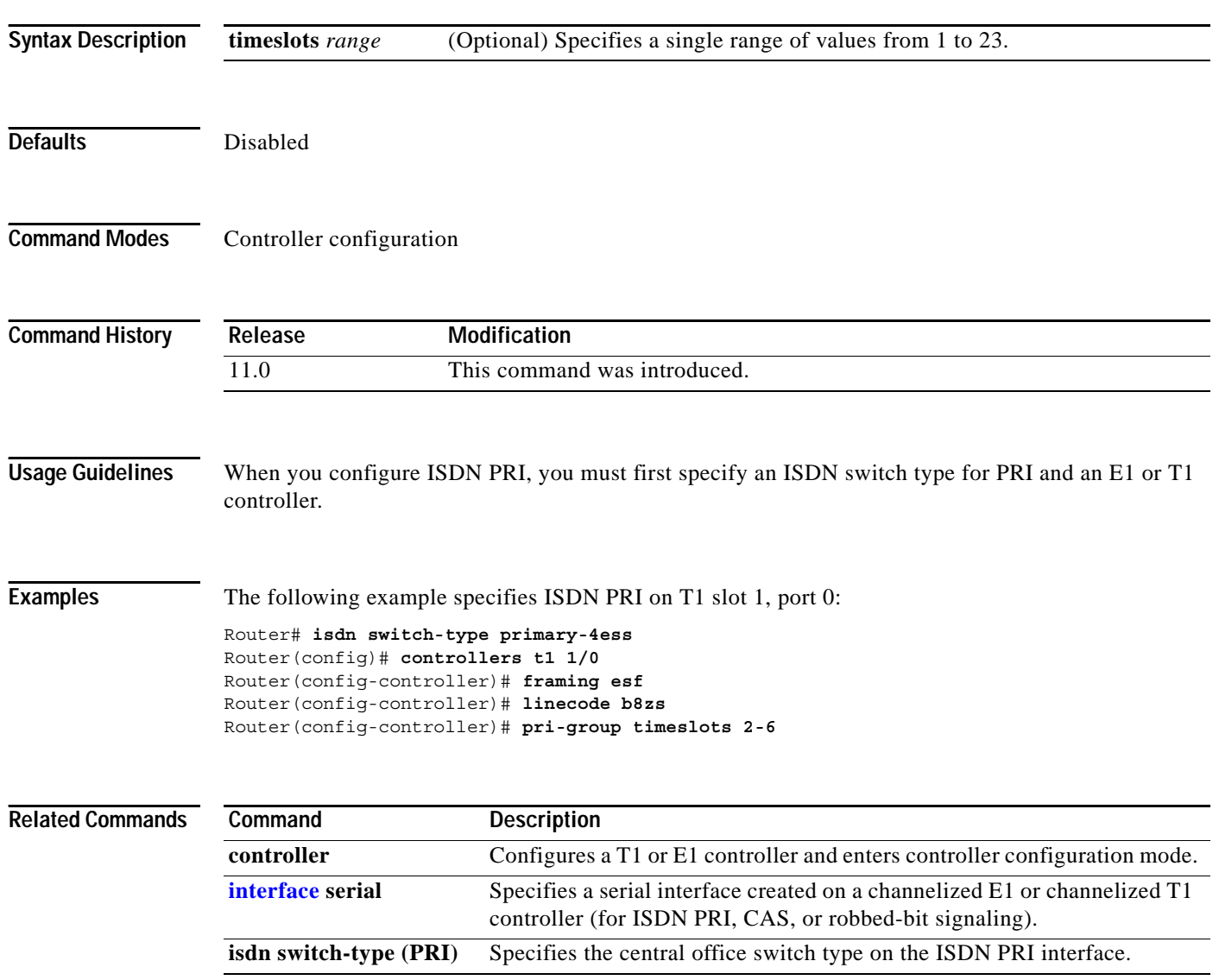

a ka

### **pulse-time**

 $\overline{\phantom{a}}$ 

To enable pulsing data terminal ready (DTR) signal intervals on the serial interfaces, use the **pulse-time** command in interface configuration mode. To restore the default interval, use the **no** form of this command.

**pulse-time** [**msec**] *seconds*

**no pulse-time**

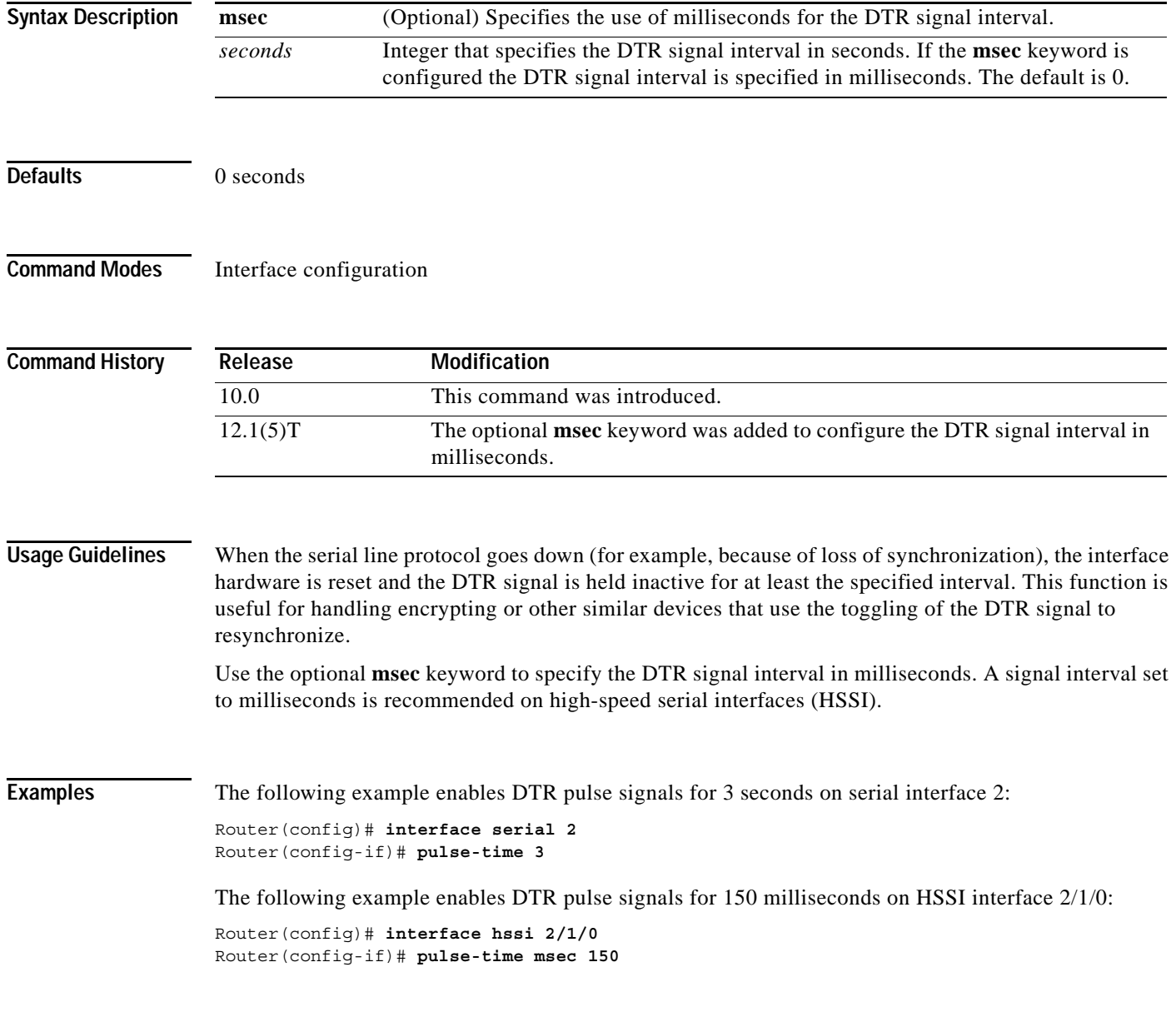

П

 $\mathsf I$ 

# **ring-speed**

To set the ring speed for the CSC-1R and CSC-2R Token Ring interfaces, use the **ring-speed** command in interface configuration mode.

**ring-speed** *speed*

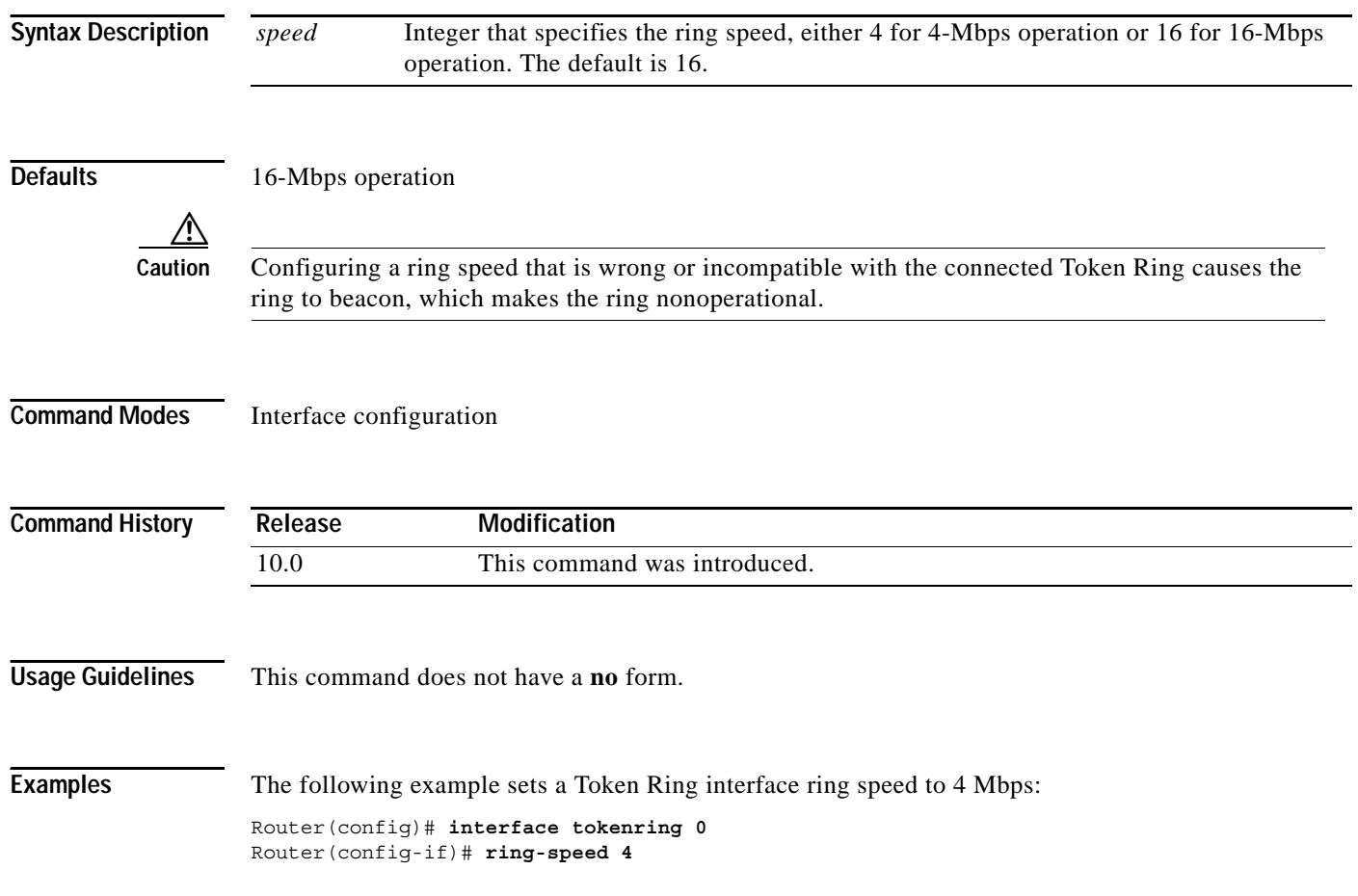

 $\blacksquare$ 

#### **scramble**

 $\mathbf I$ 

To enable scrambling of the payload on the PA-E3 and PA-T3 port adapters, use the **scramble** command in interface configuration mode. To disable scrambling, use the **no** form of this command.

**scramble**

**no scramble**

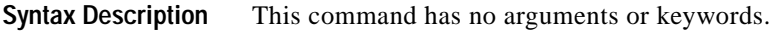

- **Defaults** Scrambling is disabled.
- **Command Modes** Interface configuration

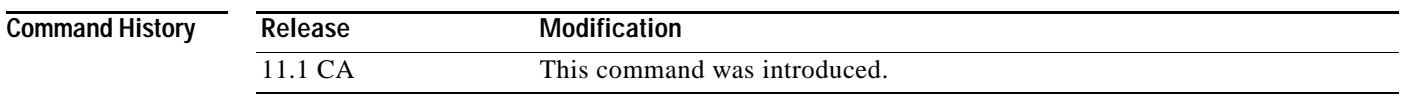

**Usage Guidelines** E3/T3 scrambling is used to assist clock recovery on the receiving end.

Scrambling can prevent some bit patterns from being mistakenly interpreted as alarms by switches placed between the DSUs.

The local interface configuration must match the remote interface configuration. For example, if you enable scrambling on the local port, you must also do the same on the remote port.

To verify that scrambling is configured on the interface, use the **show controllers serial** EXEC command.

**Examples** The following example enables scrambling on the PA-E3 port adapter in slot 1, port adapter slot 0, interface 0:

Router(config)# **interface serial 1/0/0** Router(config-if)# **scramble**

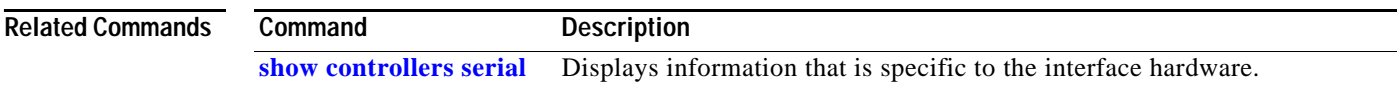

 $\mathbf I$ 

# **sdlc cts-delay**

The **sdlc cts-delay** command is replaced by the **half-duplex timer** command. See the description of the **half-duplex timer** command in this chapter for more information.

 $\blacksquare$ 

# **sdlc hdx**

 $\mathbf{I}$ 

The **sdlc hdx** command is replaced by the **half-duplex** command. See the description of the **half-duplex**  command in this chapter for more information.

п

 $\mathbf I$ 

# **sdlc rts-delay**

The **sdlc rts-delay** command is replaced by the **half-duplex timer** command. See the description of the **half-duplex timer** command in this chapter for more information.

 $\blacksquare$ 

 $\overline{\phantom{a}}$ 

### **serial restart-delay**

To set the amount of time that the router waits before trying to bring up a serial interface when it goes down, use the **serial restart-delay** command in interface configuration mode. To restore the default, use the **no** form of the command.

**serial restart-delay** *count*

**no serial restart-delay**

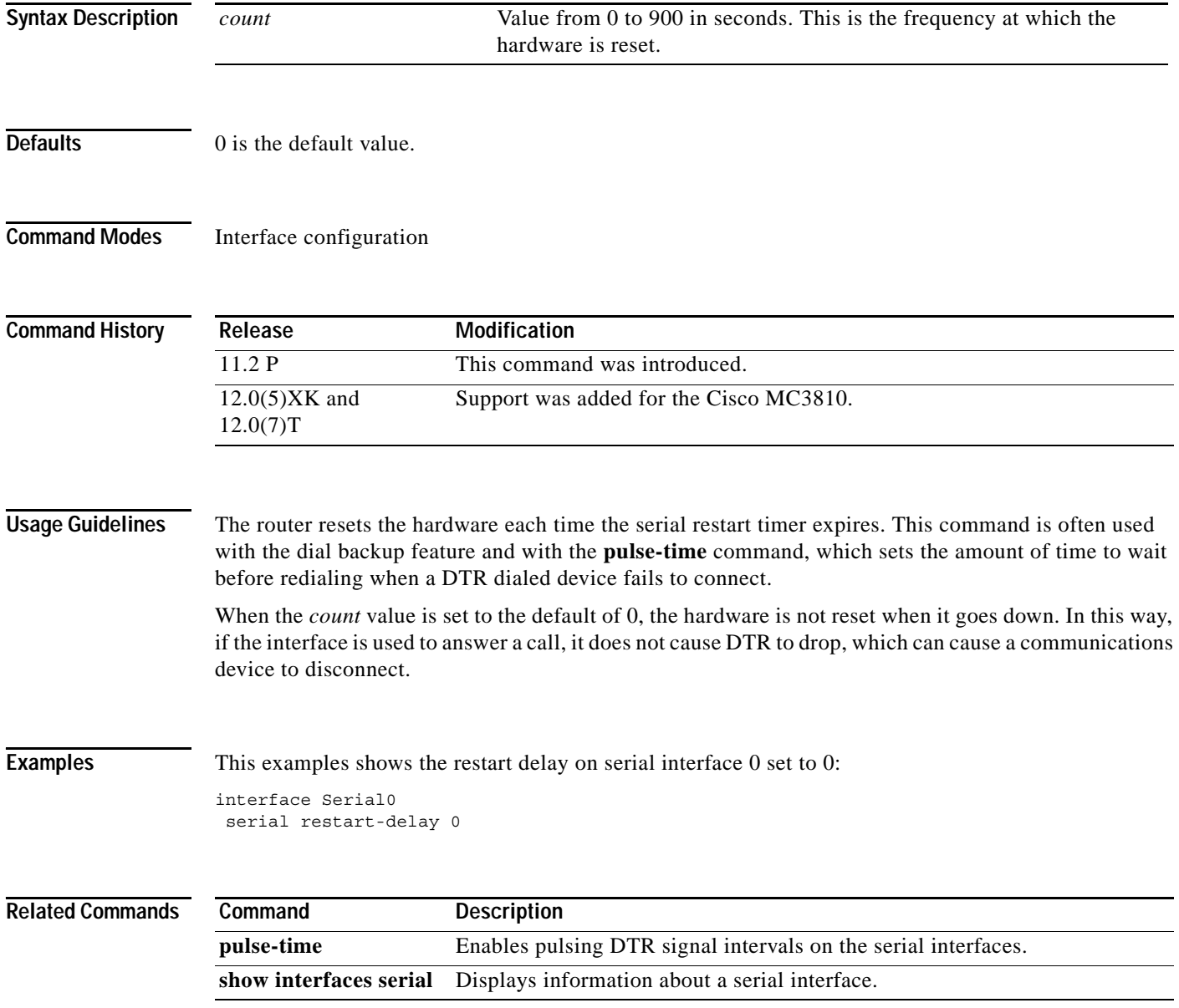

Г

ן

#### <span id="page-42-0"></span>**service-module 56k clock rate**

To configure the network line speed for a serial interface on a 4-wire, 56/64-kbps CSU/DSU module, use the **service-module 56k clock rate** command in interface configuration mode. To enable a network line speed of 56 kbps, which is the default, use the **no** form of this command.

**service-module 56k clock rate** *speed*

**no service-module 56k clock rate** *speed*

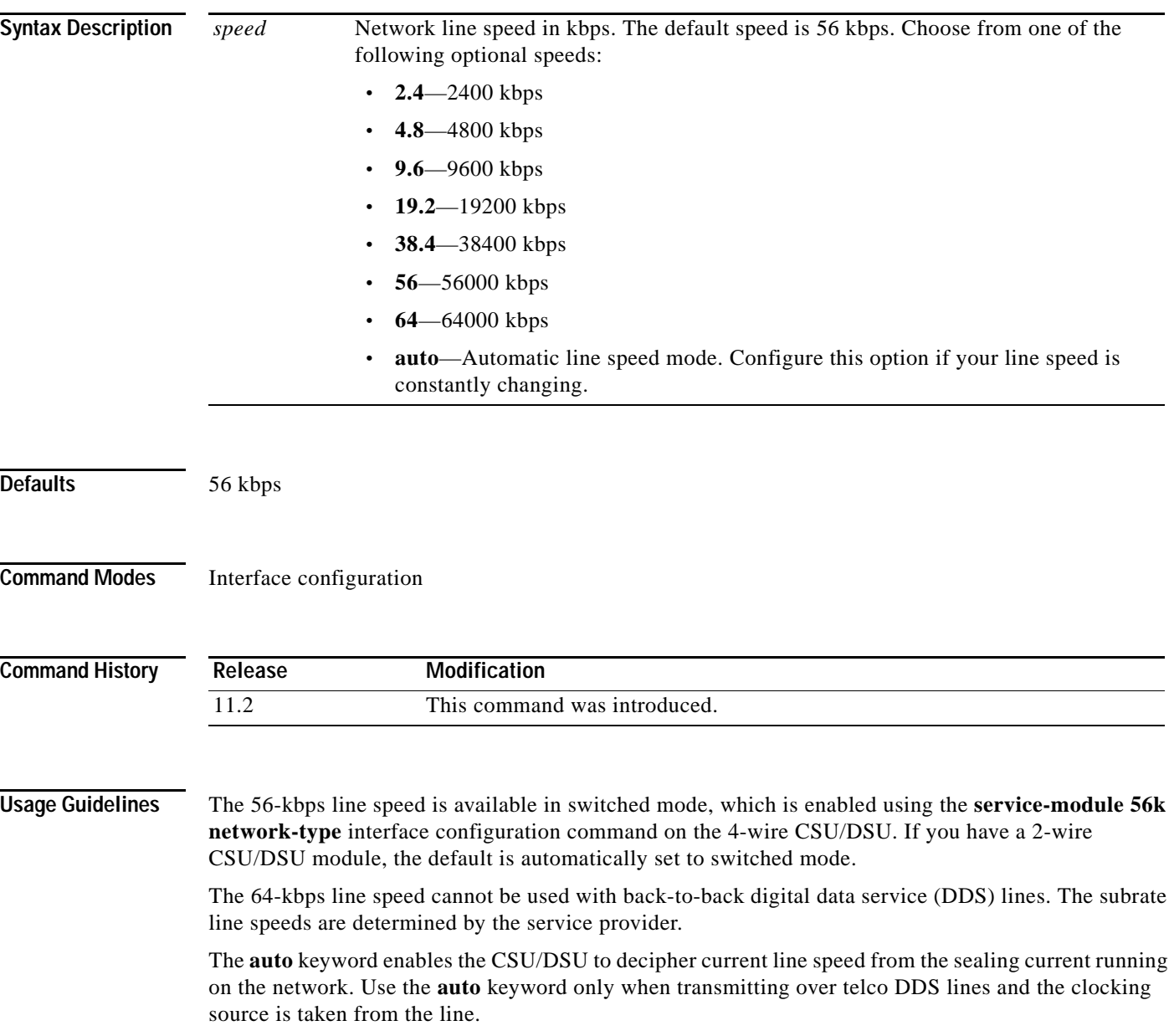

**Examples** The following example displays two routers connected in back-to-back DDS mode. However, notice that at first the configuration fails because the **auto** option is used. Later in the example the correct matching configuration is issued, which is 38.4 kbps.

```
Router1(config)# interface serial 0
Router1(config-if)# service-module 56k clock source internal
Router1(config-if)# service-module 56k clock rate 38.4
Router2(config-if)# service-module 56k clock rate auto
a1# ping 10.1.1.2
Type escape sequence to abort.
Sending 5, 100-byte ICMP Echos to 10.1.1.2, timeout is 2 seconds:
.....
Success rate is 0 percent (0/5)
Router2(config-if)# service-module 56k clock rate 38.4
Router1# ping 10.1.1.2
Type escape sequence to abort.
Sending 5, 100-byte ICMP Echos to 10.1.1.2, timeout is 2 seconds:
!!!!!
Success rate is 100 percent (5/5), round-trip min/avg/max = 52/54/56 ms
```
When transferring from DDS mode to switched mode, you must set the correct clock rate, as shown in the following example:

```
Router2(config-if)# service-module 56k network-type dds
Router2(config-if)# service-module 56k clock rate 38.4
Router2(config-if)# service-module 56k network-type switched
% Have to use 56k or auto clock rate for switched mode
% Service module configuration command failed: WRONG FORMAT.
Router2(config-if)# service-module 56k clock rate auto
```

```
% WARNING - auto rate will not work in back-to-back DDS.
Router2(config-if)# service-module 56k network-type switched
```
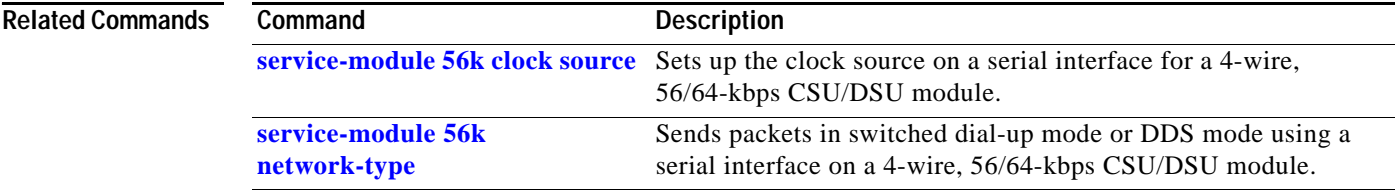

ı

#### <span id="page-44-0"></span>**service-module 56k clock source**

To set up the clock source on a serial interface for a 4-wire, 56/64-kbps CSU/DSU module, use the **service-module 56k clock source** command in interface configuration mode. To specify that the clocking come from line, use the **no** form of this command.

**service-module 56k clock source** {**line** | **internal**}

**no service-module 56k clock source** {**line** | **internal**}

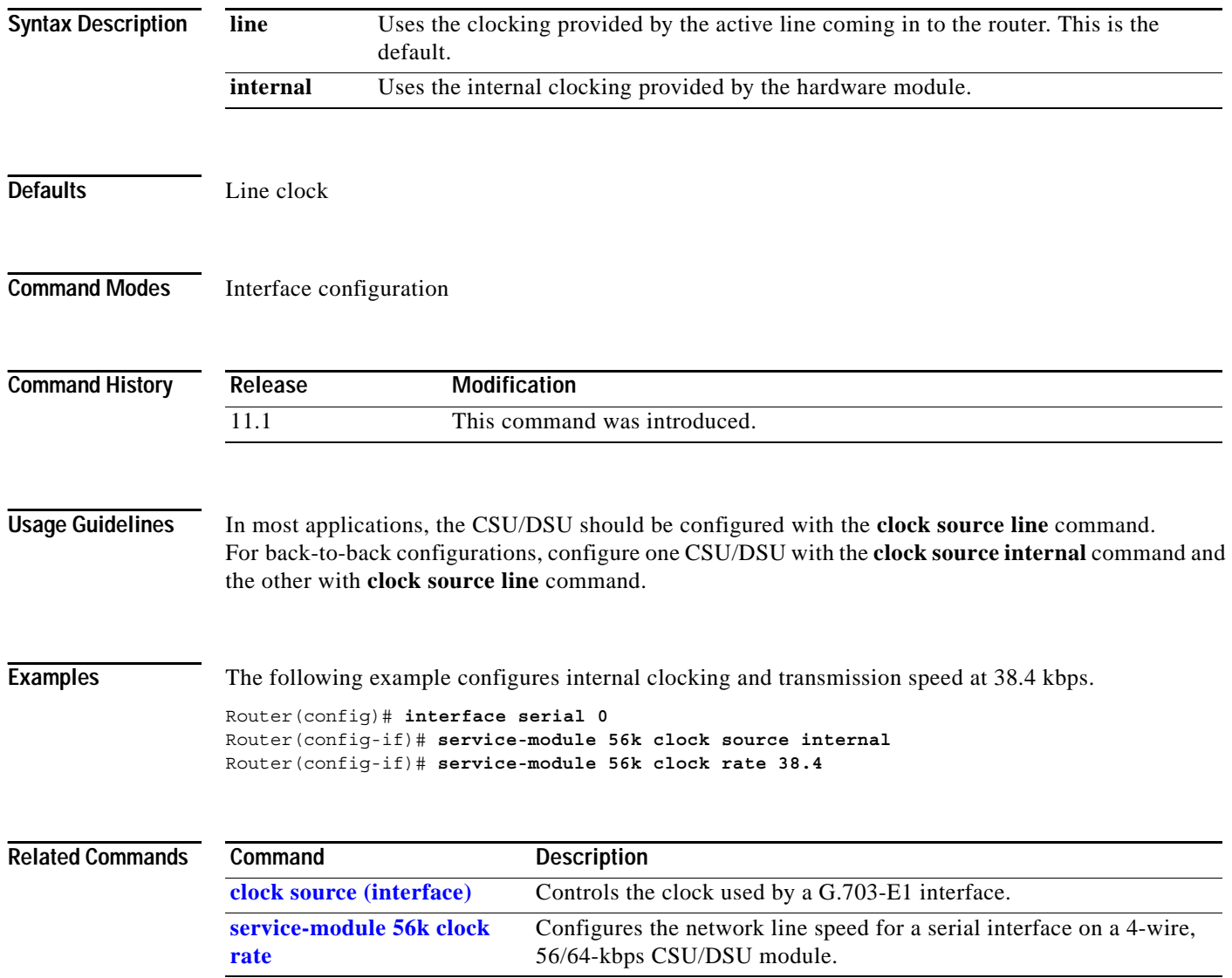

 $\overline{\phantom{a}}$ 

#### **service-module 56k data-coding**

To prevent application data from replicating loopback codes when operating at 64 kbps on a 4-wire CSU/DSU, use the **service-module 56k data-coding** command in interface configuration mode. To enable normal transmission, use the **no** form of this command.

**service-module 56k data-coding** {**normal** | **scrambled**}

**no service-module 56k data-coding** {**normal** | **scrambled**}

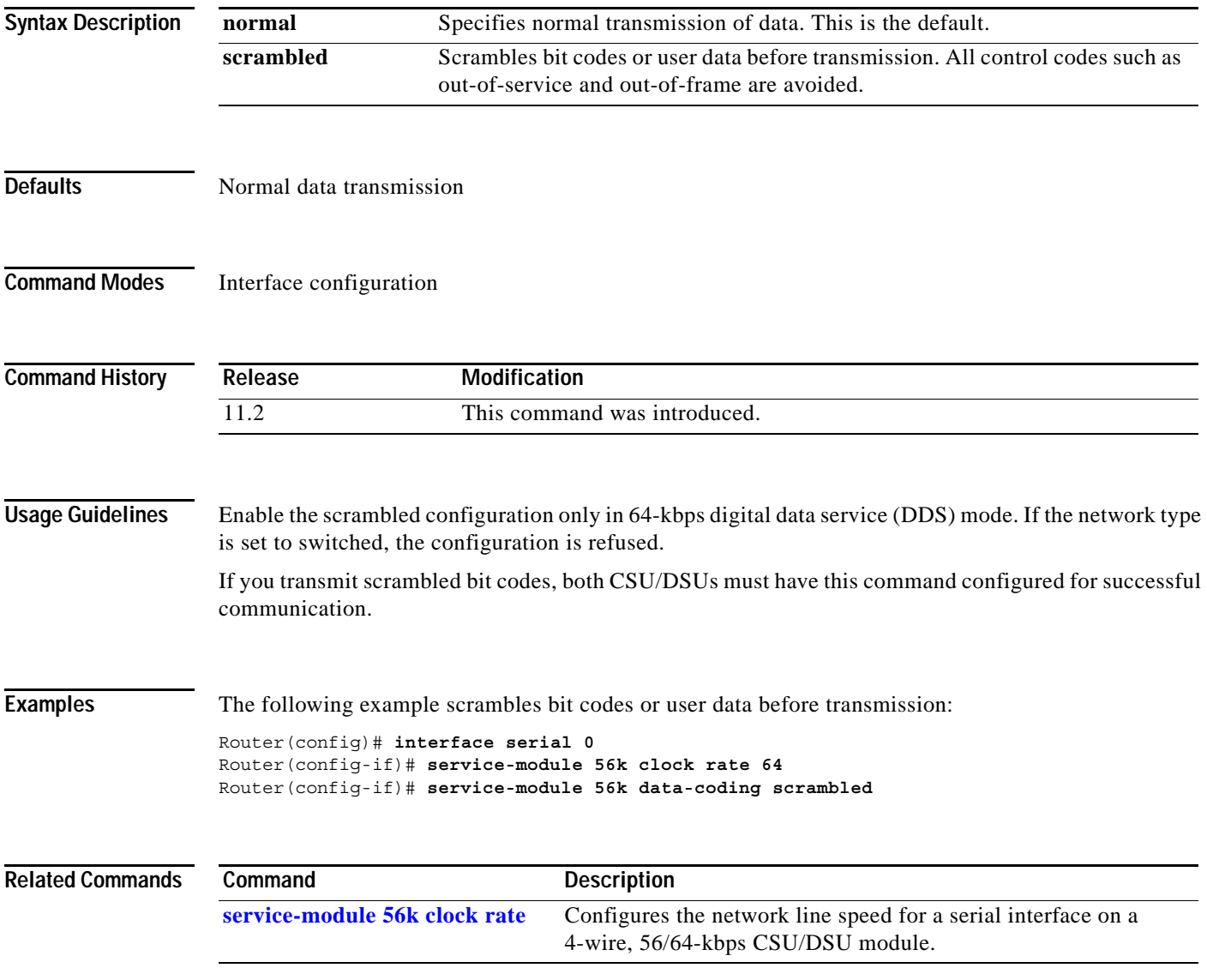

ı

#### <span id="page-46-0"></span>**service-module 56k network-type**

To transmit packets in switched dial-up mode or digital data service (DDS) mode using a serial interface on a 4-wire, 56/64-kbps CSU/DSU module, use the **service-module 56k network-type** command in interface configuration mode. To transmit from a dedicated leased line in DDS mode, use the **no** form of this command.

**service-module 56k network-type** {**dds** | **switched**}

**no service-module 56k network-type** {**dds** | **switched**}

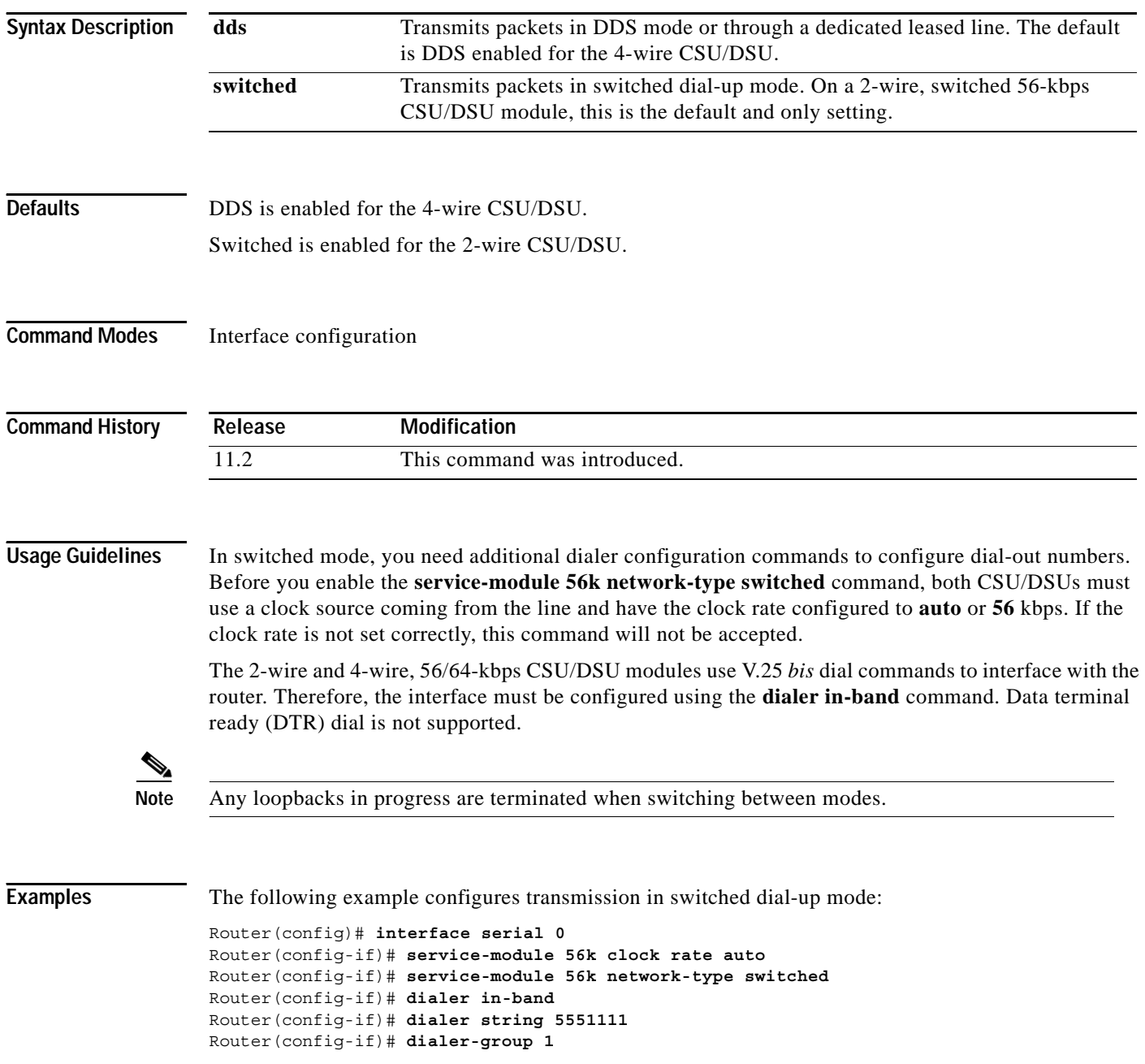

#### **Related Commands**

 $\mathbf{I}$ 

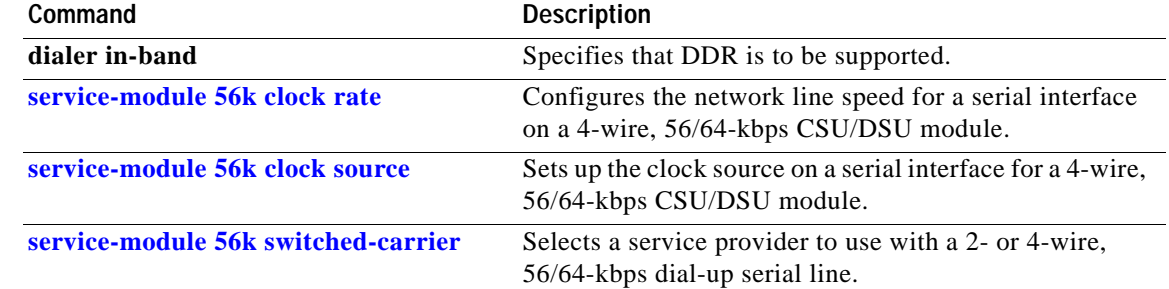

#### <span id="page-48-0"></span>**service-module 56k remote-loopback**

To enable the acceptance of a remote loopback request on a serial interface on a 2- or 4-wire, 56/64-kbps CSU/DSU module, use the **service-module 56k remote-loopback** command in interface configuration mode. To disable the module from entering loopback, use the **no** form of this command.

**service-module 56k remote-loopback**

**no service-module 56k remote-loopback**

**Syntax Description** This command has no arguments or keywords.

**Defaults** Enabled

**Command Modes** Interface configuration

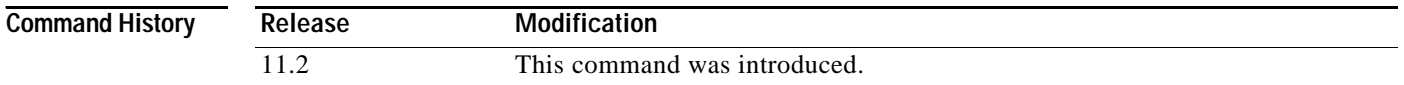

#### **Usage Guidelines** The **no service-module 56k remote-loopback** command prevents the local CSU/DSU from being placed into loopback by remote devices on the line. The line provider is still able to put the module into loopback by reversing sealing current. Unlike the T1 module, the 2- or 4-wire, 56/64-kbps CSU/DSU module can still initiate remote loopbacks with the **no** form of this command configured.

#### **Examples** The following example enables transmitting and receiving remote loopbacks: Router(config)# **interface serial 0**

Router(config-if)# **service-module 56k remote-loopback**

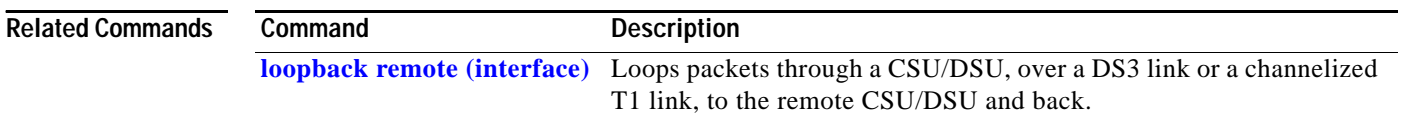

 $\overline{\phantom{a}}$ 

**The Contract of the Contract of the Contract of the Contract of the Contract of the Contract of the Contract of the Contract of the Contract of the Contract of the Contract of the Contract of the Contract of the Contract** 

### <span id="page-49-0"></span>**service-module 56k switched-carrier**

To select a service provider to use with a 2- or 4-wire, 56/64-kbps dial-up serial line, use the **service-module 56k switched-carrier** command in interface configuration mode. To enable the default service provider, use the **no** form of this command.

**service-module 56k switched-carrier** {**att** | **sprint** | **other**}

**no service-module 56k switched-carrier** {**att** | **sprint** | **other**}

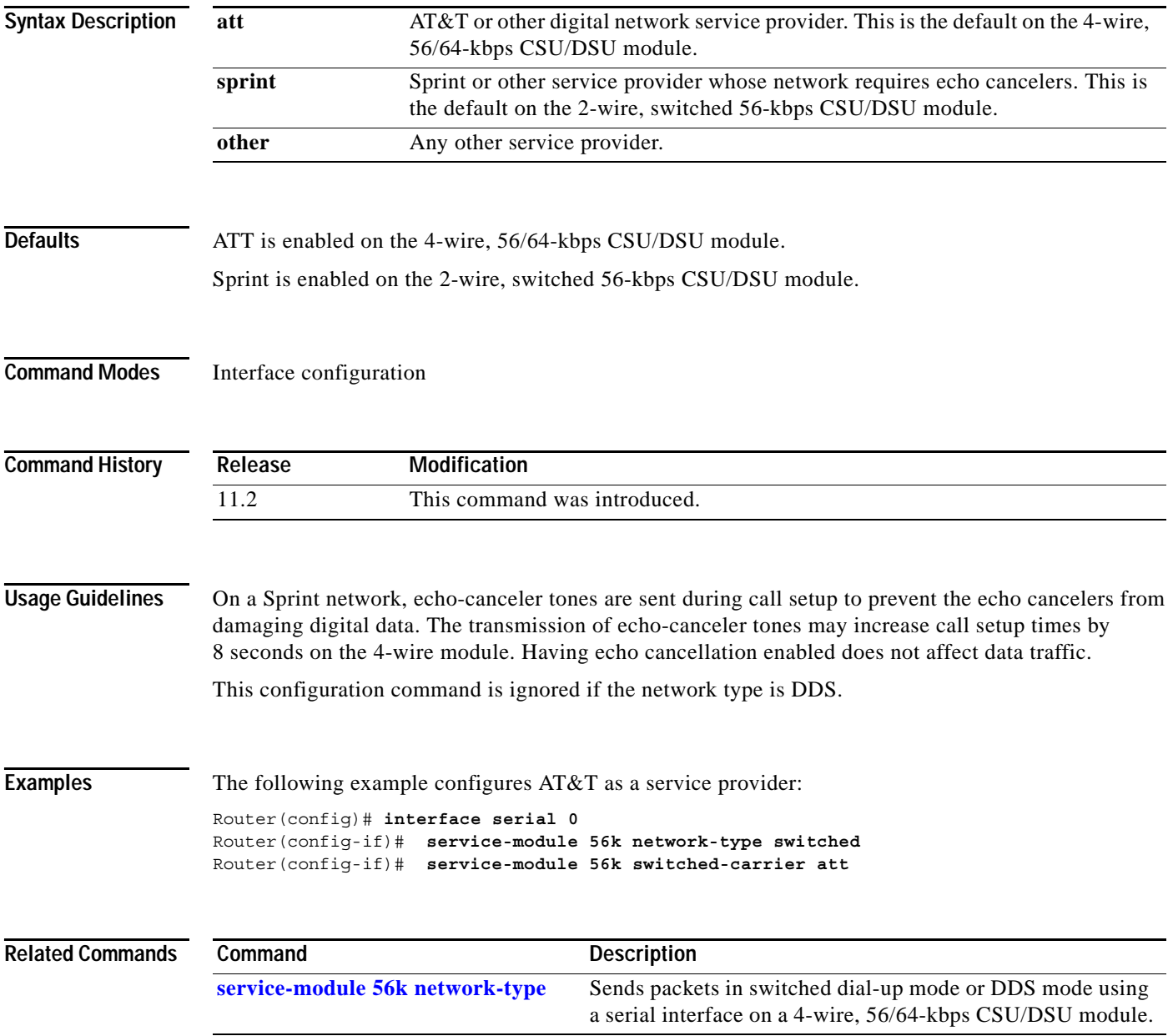

ן

### **service-module t1 clock source**

To specify the clock source for the fractional T1/T1 CSU/DSU module, use the **service-module t1 clock source** command in interface configuration mode. To return to the default line clock, use the **no** form of this command.

**service-module t1 clock source** {**internal** | **line**}

**no service-module t1 clock source** {**internal** | **line**}

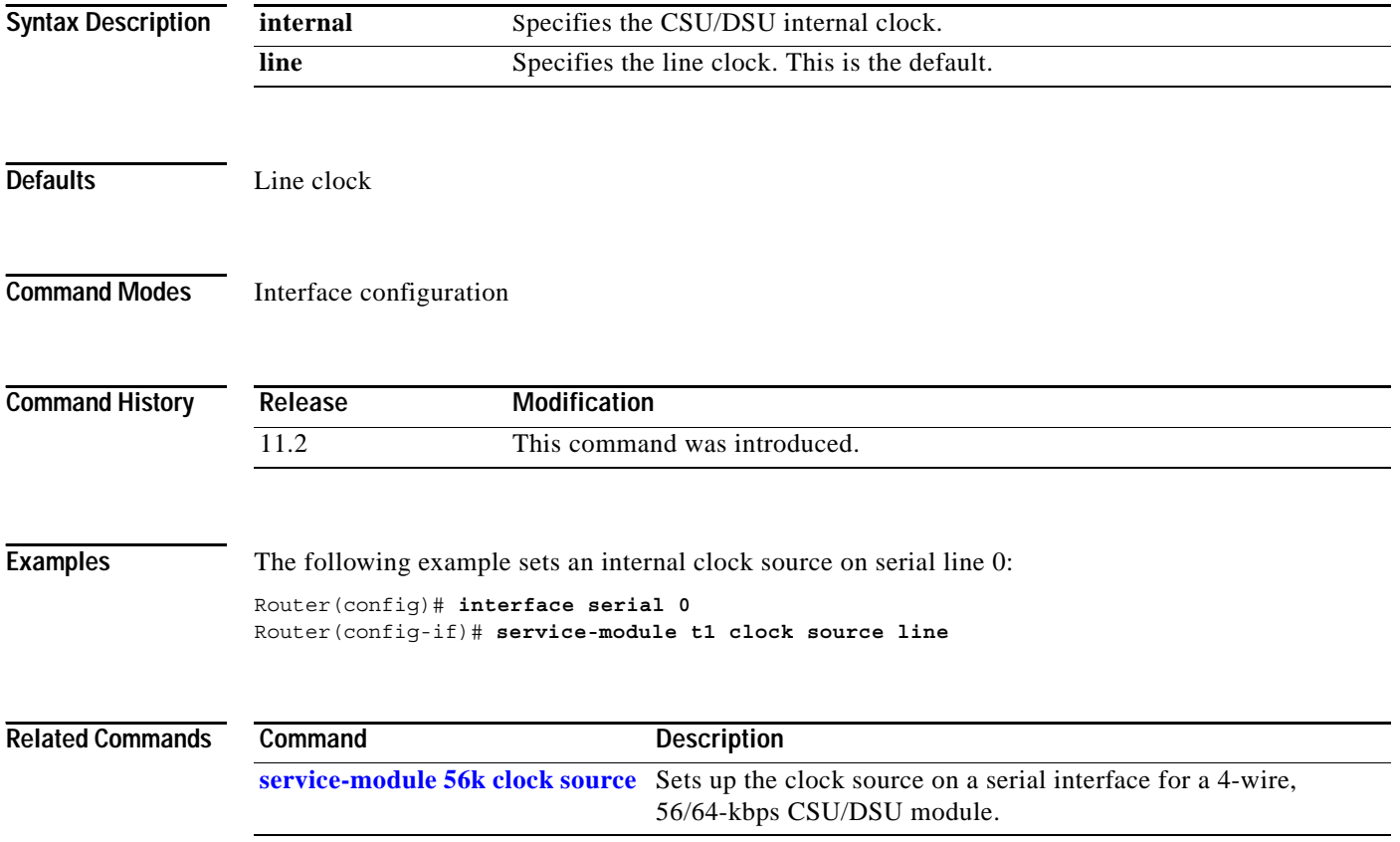

 $\overline{\phantom{a}}$ 

### <span id="page-51-0"></span>**service-module t1 data-coding**

To guarantee the ones density requirement on an alternate mark inversion (AMI) line using the fractional T1/T1 module, use the **service-module t1 data-coding** command in interface configuration mode. To enable normal data transmission, use the **no** form of this command.

**service-module t1 data-coding** {**inverted** | **normal**}

**no service-module t1 data-coding** {**inverted** | **normal**}

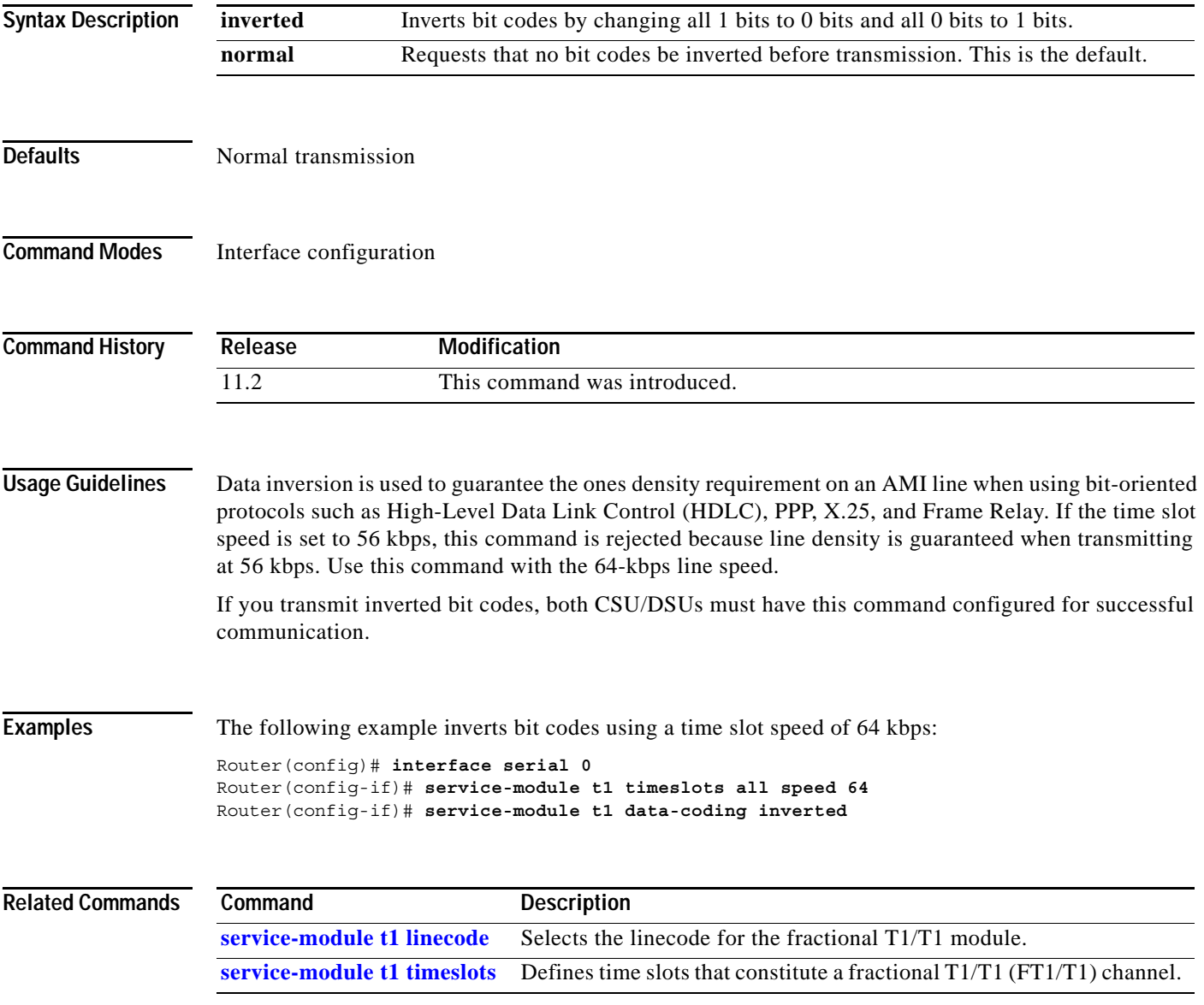

ן

### **service-module t1 fdl**

To set the FDL parameter to either ATT or ANSI, use the **service-module t1 fdl** command in interface configuration mode. To ignore the FDL parameter, use the **no** form of this command.

**service-module t1 fdl** {**ansi | att**}

**no service-module t1 fdl**

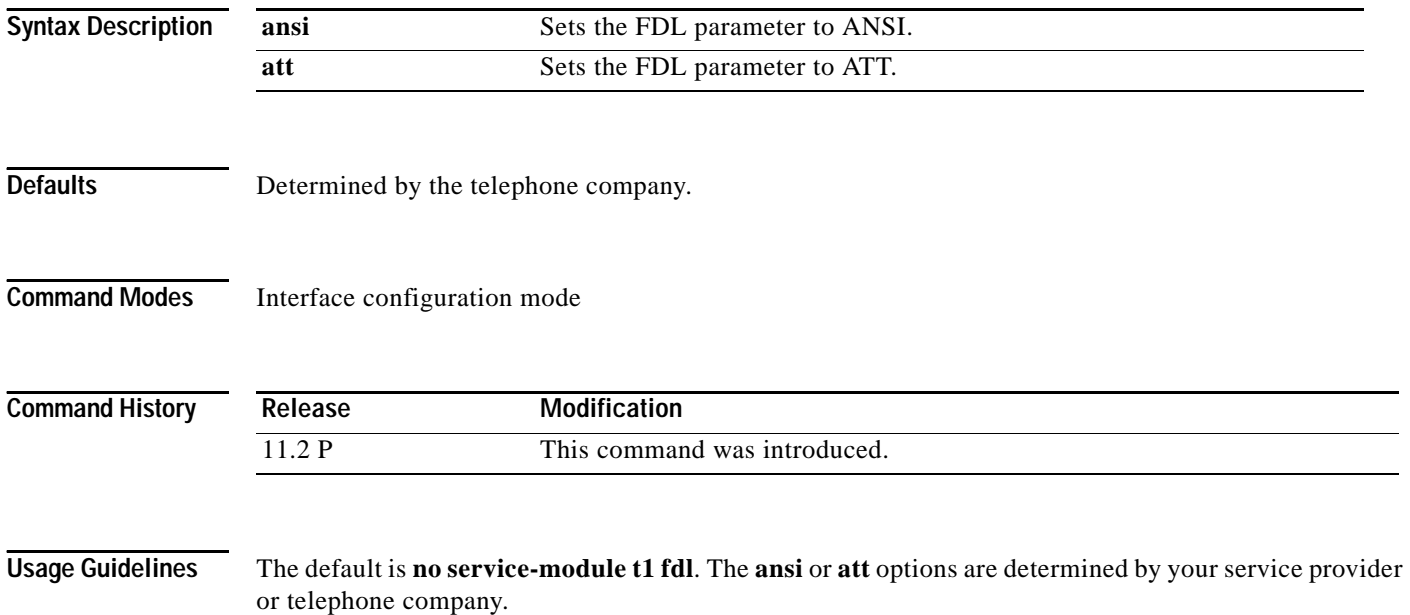

 $\overline{\phantom{a}}$ 

### <span id="page-53-0"></span>**service-module t1 framing**

To select the frame type for a line using the fractional T1/T1 (FT1/T1) module, use the **service-module t1 framing** command in interface configuration mode. To revert to the default, Extended Super Frame, use the **no** form of this command.

**service-module t1 framing** {**esf** | **sf**}

**no service-module t1 framing** {**esf** | **sf**}

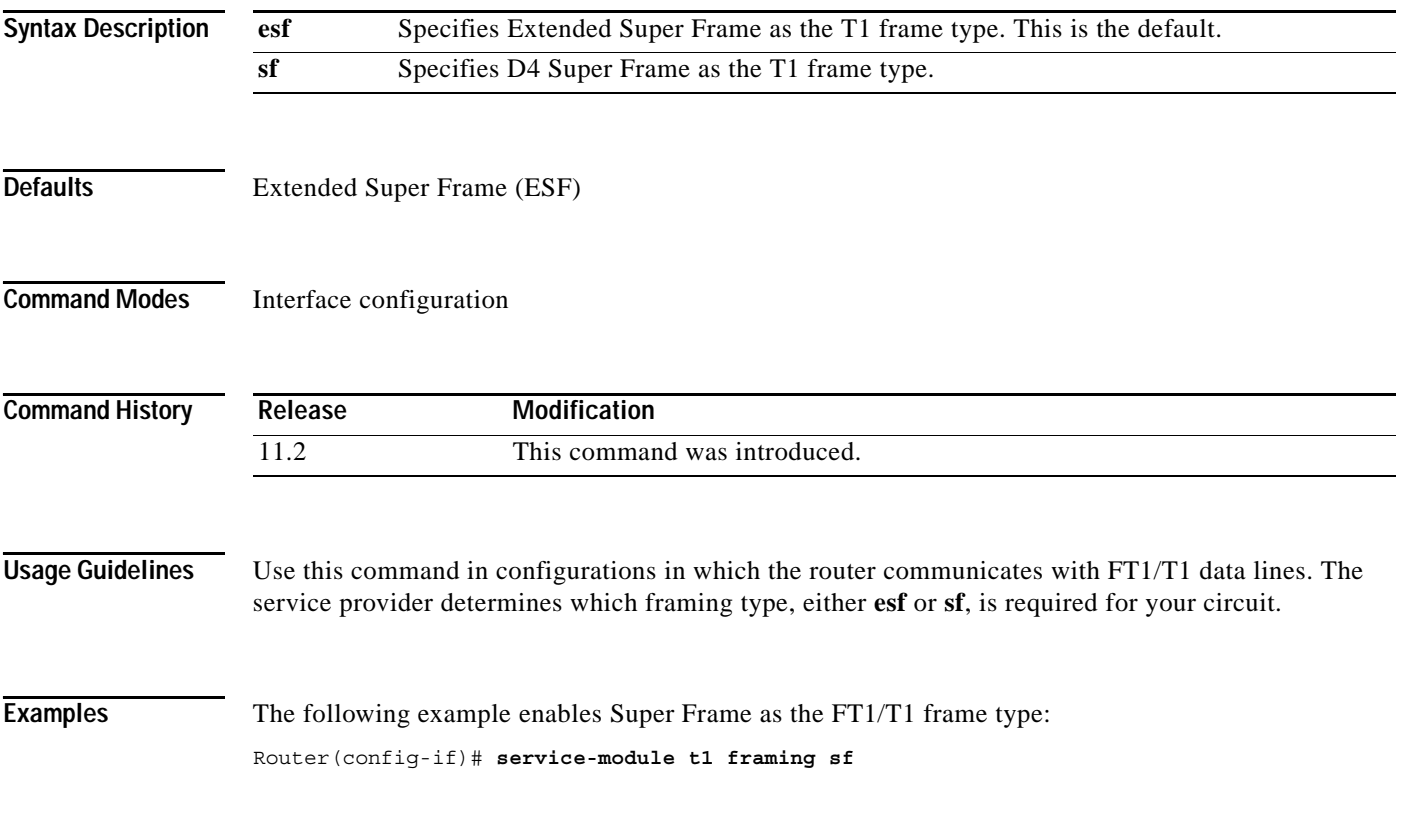

 $\blacksquare$ 

ן

#### **service-module t1 lbo**

To configure the CSU line-build-out (LBO) on a fractional T1/T1 CSU/DSU module, use the **service-module t1 lbo** command in interface configuration mode. To disable line-build-out, use the **no**  form of this command.

**service-module t1 lbo** {**-15 db** | **-7.5 db** | **none**}

**no service-module t1 lbo** {**-15 db** | **-7.5 db** | **none**}

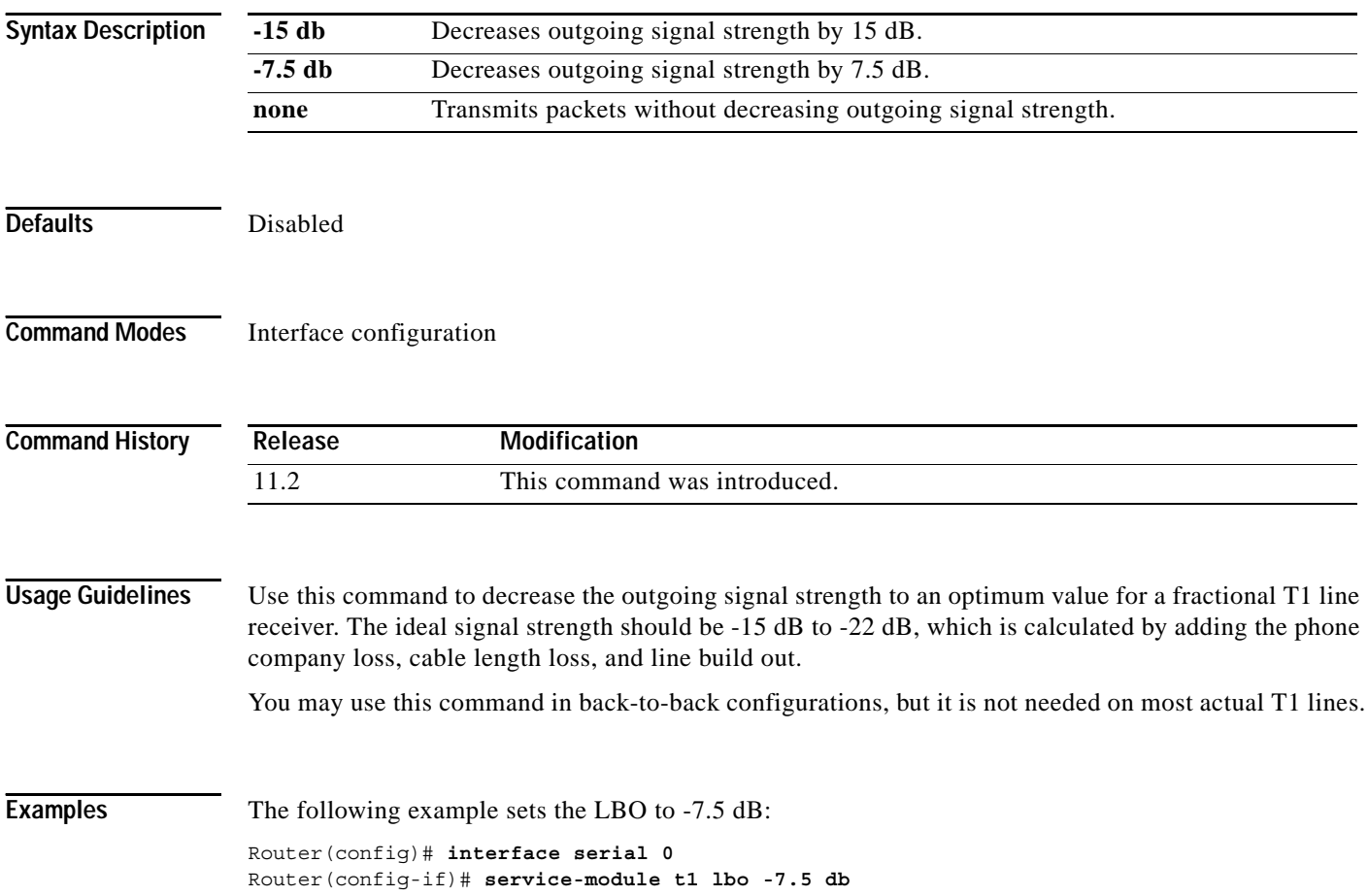

 $\overline{\phantom{a}}$ 

a ka

## <span id="page-55-0"></span>**service-module t1 linecode**

To select the line code for the fractional T1/T1 module, use the **service-module t1 linecode** command in interface configuration mode. To select the default, the B8ZS line code, use the **no** form of this command.

**service-module t1 linecode** {**ami** | **b8zs**}

**no service-module t1 linecode** {**ami** | **b8zs**}

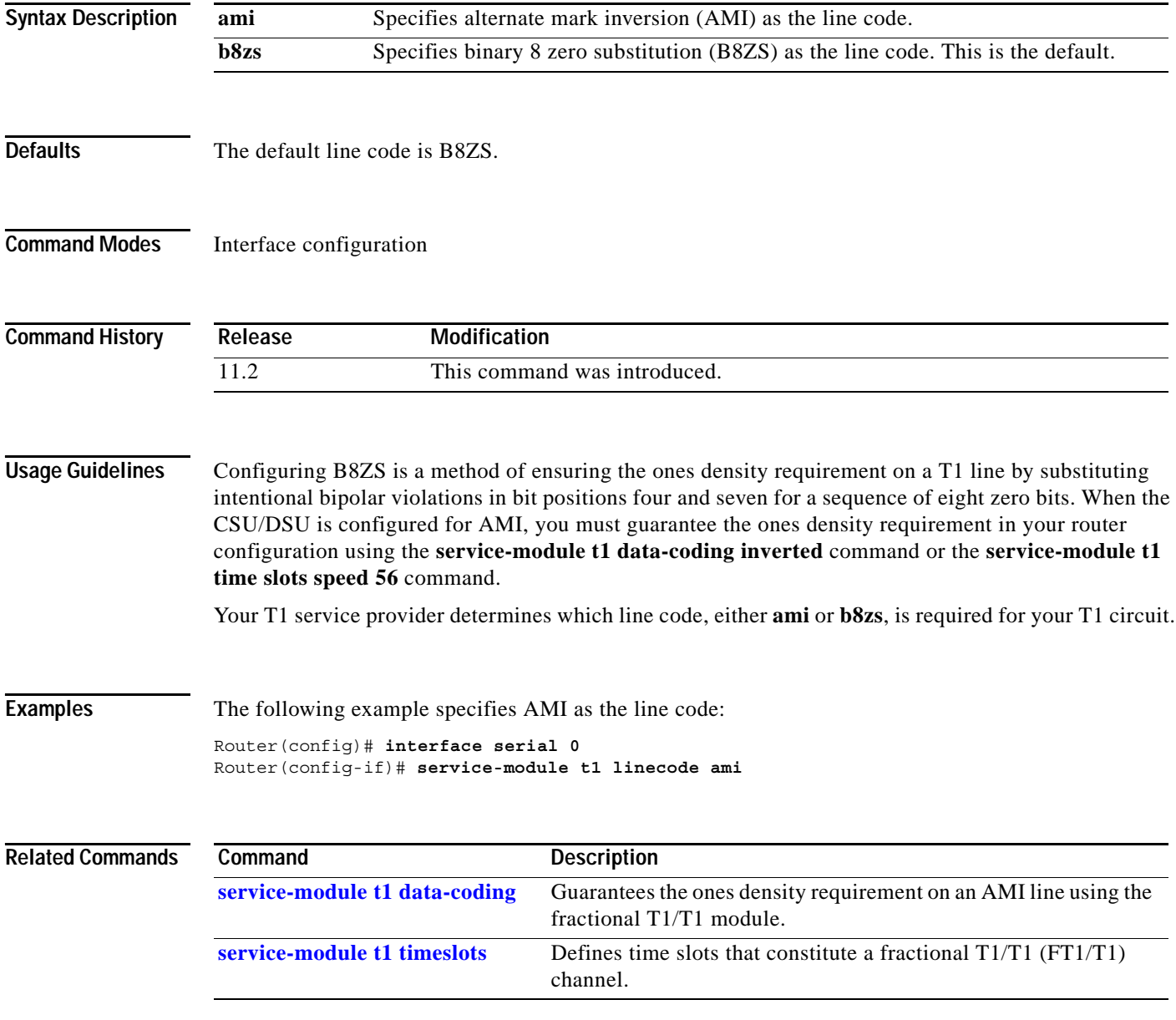

Г

#### **service-module t1 remote-alarm-enable**

To generate remote alarms (yellow alarms) at the local CSU/DSU or detect remote alarms sent from the remote CSU/DSU, use the **service-module t1 remote-alarm-enable** command in interface configuration mode. To disable remote alarms, use the **no** form of this command.

#### **service-module t1 remote-alarm-enable**

**no service-module t1 remote-alarm-enable**

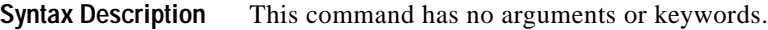

- **Defaults** Remote alarms are disabled
- **Command Modes** Interface configuration

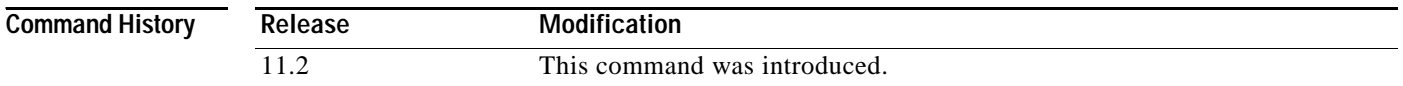

#### **Usage Guidelines** Remote alarms are transmitted by the CSU/DSU when it detects an alarm condition, such as a red alarm (loss of frame) or blue alarm (unframed ones). The receiving CSU/DSU then knows that there is an error condition on the line.

With D4 Super Frame configured, a remote alarm condition is transmitted by setting the bit 2 of each time slot to zero. For received user data that has the bit 2 of each time slot set to zero, the CSU/DSU interprets the data as a remote alarm and interrupts data transmission, which explains why remote alarms are disabled by default. With Extended Super Frame configured, the remote alarm condition is signalled out of band in the facilities data link.

You can see if the FT1/T1 CSU/DSU is receiving a remote alarm (yellow alarm) by issuing the **show service-module** command.

#### **Examples** The following example enables remote alarm generation and detection: Router(config)# **interface serial 0** Router(config-if)# **service-module t1 remote-alarm-enable**

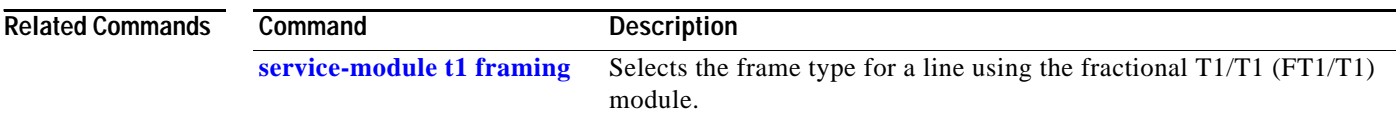

 $\overline{\phantom{a}}$ 

#### <span id="page-57-0"></span>**service-module t1 remote-loopback**

To specify if the fractional T1/T1 CSU/DSU module enters loopback mode when it receives a loopback code on the line, use the **service-module t1 remote-loopback** command in interface configuration mode. To disable remote loopbacks, use the **no** form of this command.

**service-module t1 remote-loopback** {**full** | **payload**} [**alternate** | **v54**]

**no service-module t1 remote-loopback** {**full** | **payload**}

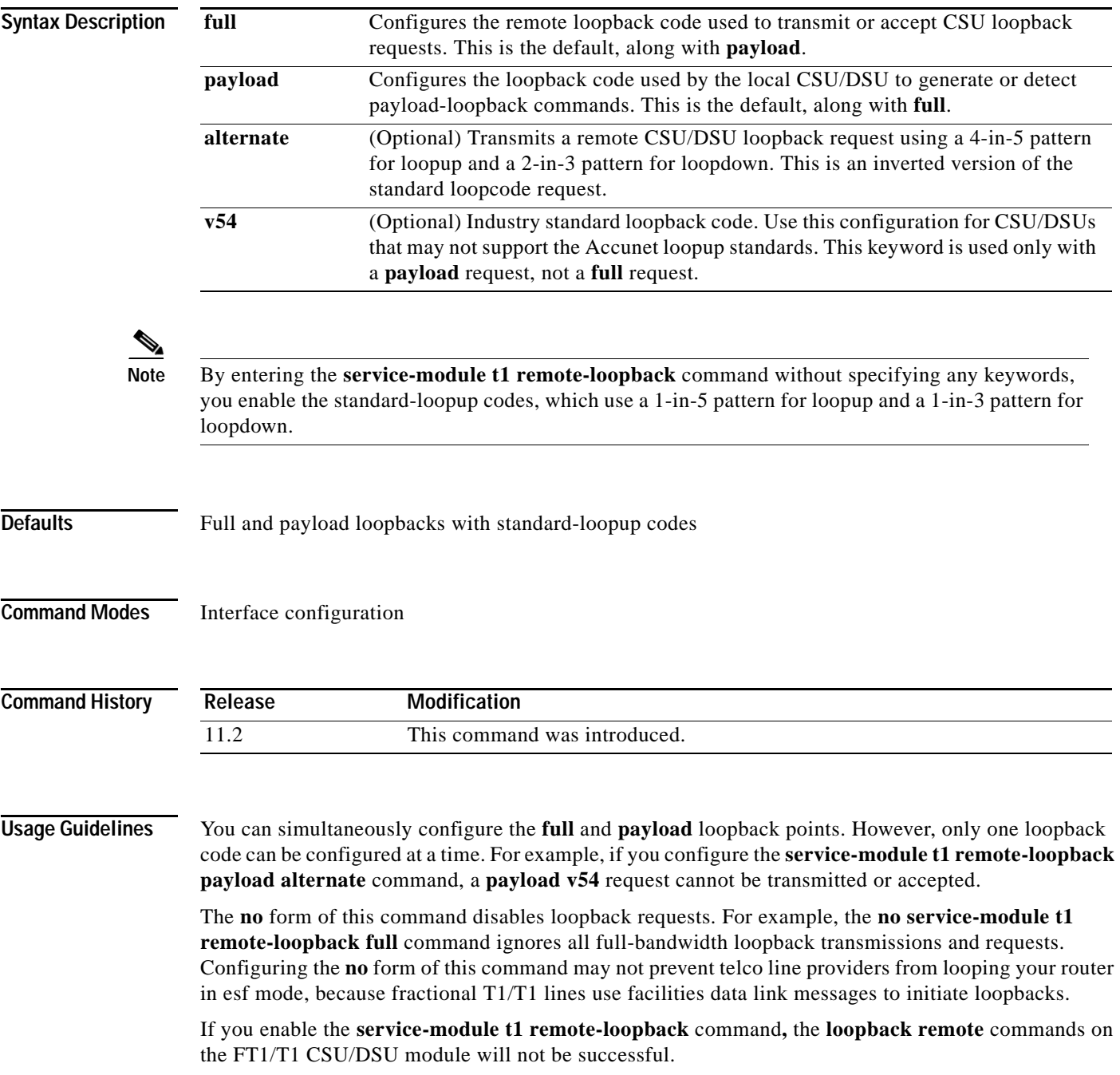

 $\mathsf I$ 

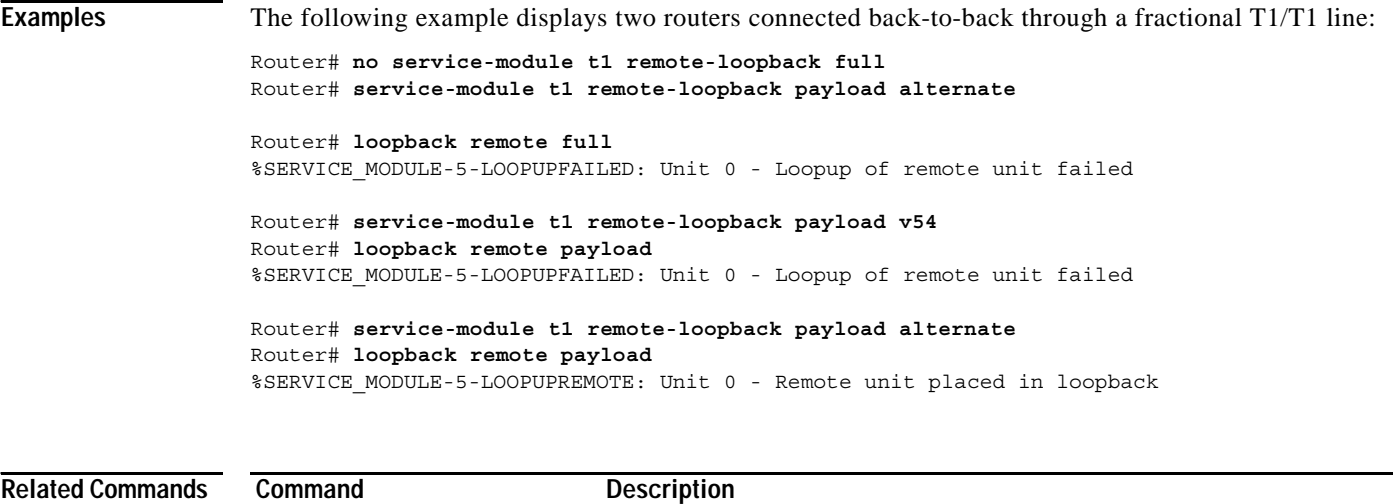

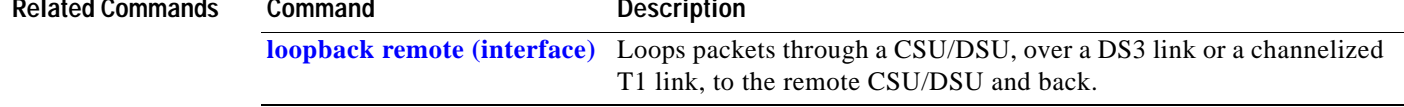